# Satlook Micro G2 / HD **Bedienungsanleitung**

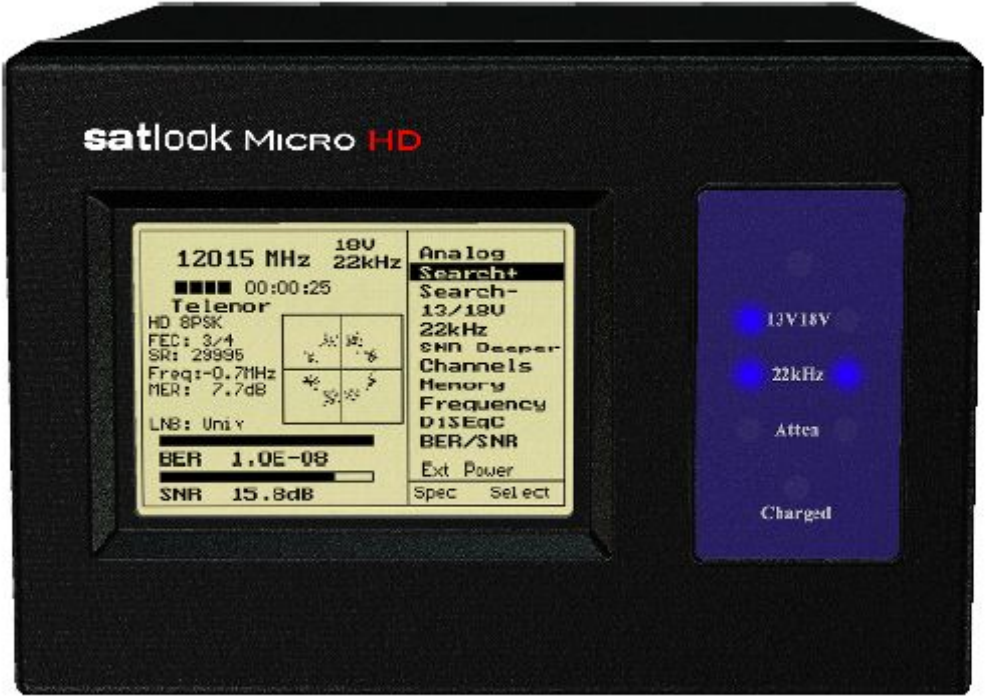

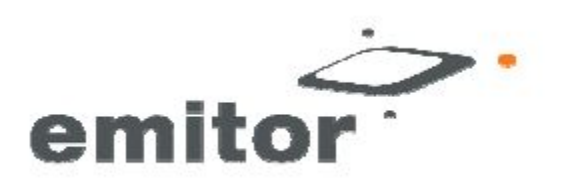

# **Inhaltsangabe**

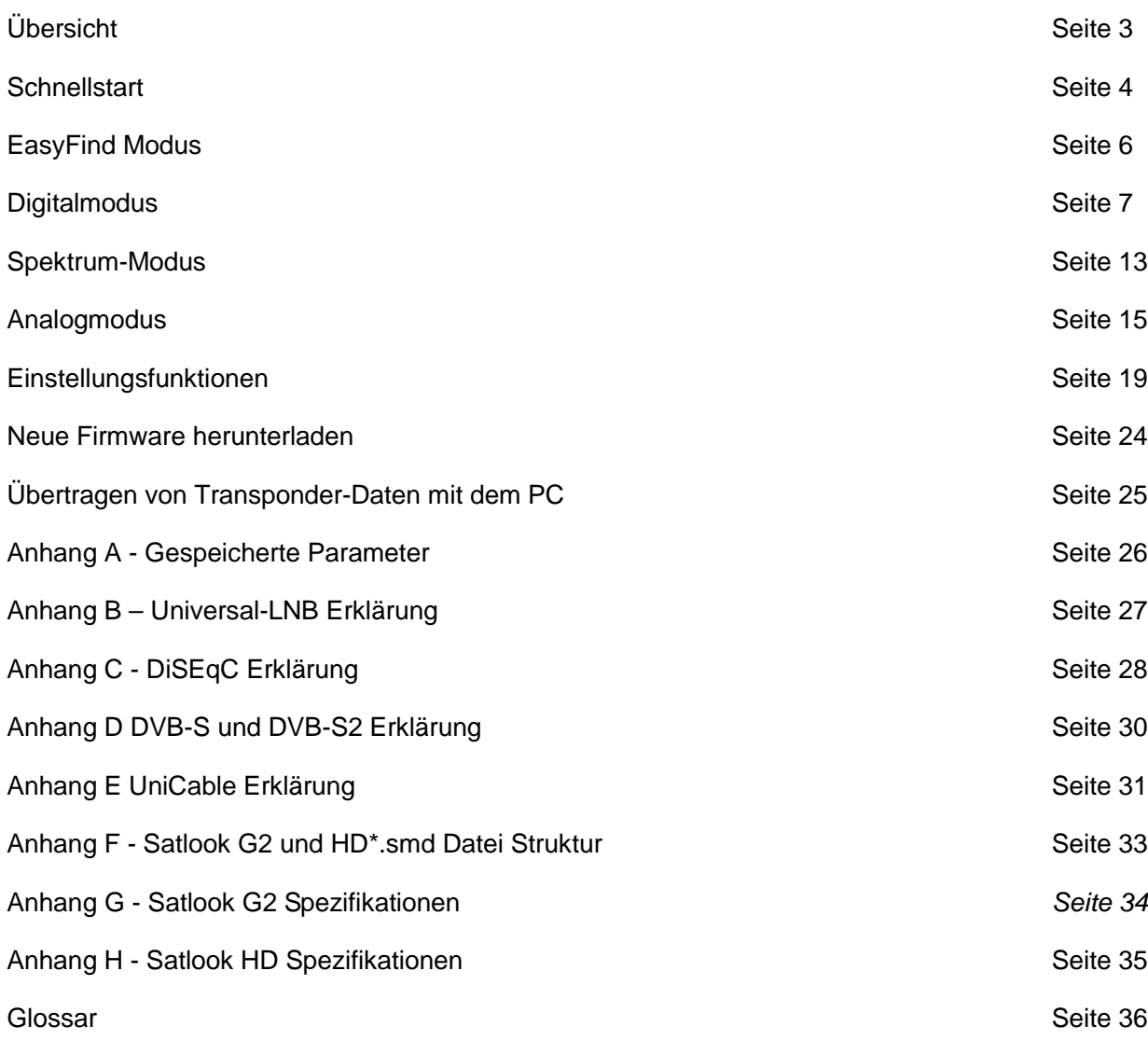

Diese Anleitung ist für das Satlook G2 mit einer Firmware-Version über smG2HD-106. Für frühere Firmware-Visionen, verwenden Sie bitte die Satlook G2 Bedienungsanleitung

(Aktualisiert am 20. September 2010)

# **Übersicht**

Das Satlook G2 und das Satlook HD sind in Schweden hergestellte Satelliten-Messinstrumenten für Profis. Sie können sowohl DVB-S als auch DVB-S2 Satellitensignale empfangen. Mit fortgeschrittenen Demodulatoren ausgestatten können sie auf die Transponder einrasten, indem sie automatische Modulation, Symbolrate und FEC Auswahl verwendet. Mit lediglich drei Kontrolltasten sind sie einfach zu bedienen und die Grundfunktionen sind einfach zu erlernen

Das Instrument ist mit einem "3" LCD Bildschirm ausgestattet, mit dem Informationen wie Signalstärke, Spektrum, oder digitale Informationen angezeigt werden.

Mit dem Satlook G2 und dem Satlook HD können die Satellitensignale von zwei LNBs gleichzeitig gemessen werden. Die Signalstärke wird grafisch auf dem LCD Bildschirm in Form einer Thermometerskala angezeigt.

Desweiteren können sie über einen internen Lautsprecher auch einen Signalton ausgeben, der mit dem Signalpegel lauter wird.

Sie können 100 Positionen von Satellit-Transponder-Informationen speichern. Das Instrument kann einfach durch die Speicherpositionen scannen und die verschiedenen Satelliten-Transponder identifizieren.

Die Polarisation des LNBs ist umschaltbar, indem die LNB Spannung auf 13V oder 18V eingestellt werden kann und das High Low Band mit einem 22 kHz Signal. Die DiSEqC Funktion kontrolliert das gesamte DiSEqC Zubehör, wie z.B. die LNBs, Schalter und Positionierer.

Das Instrument ist mit einem eingebauten und wiederaufladbaren Akku ausgestattet, genauso wie mit einem Tragegehäuse, um das Instrument in der Installationsumgebung zu schützen.

# **Schnellstart**

Netztaste Menüknopf und -taste LNB-A Anschluss LNB-B Anschluss Stromeingang zum Aufladen RS232 Anschluss Rückstelltaste

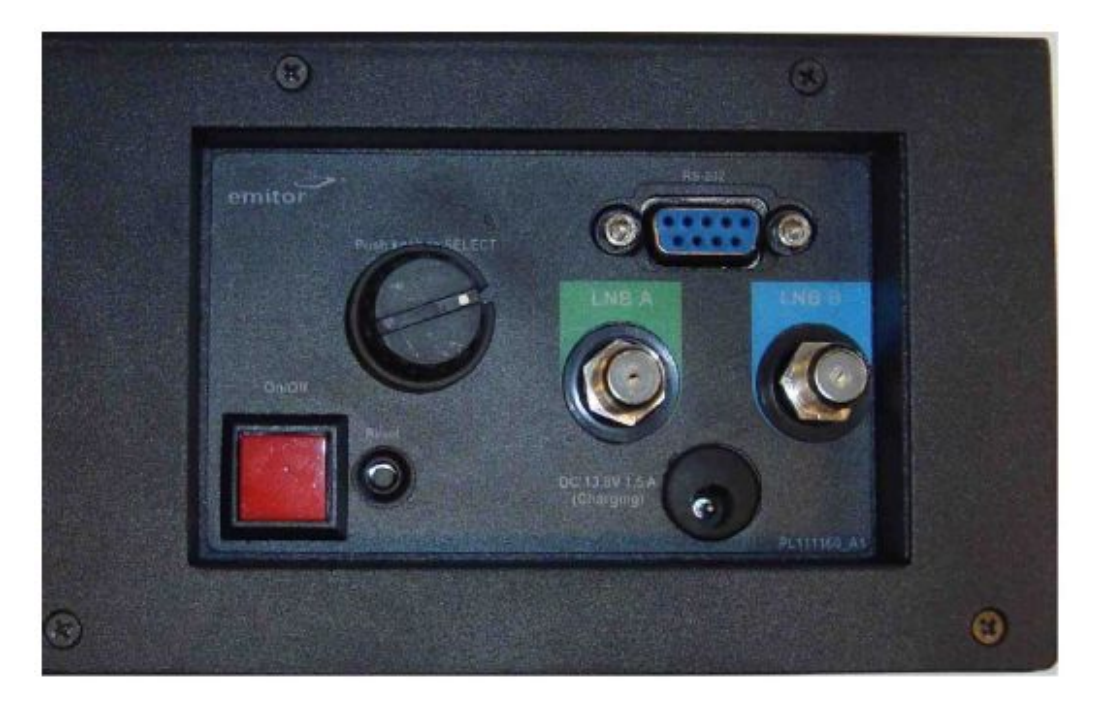

### *Anschalten*

Schalten Sie das Satlook G2 bzw. das Satlook HD an, indem Sie die Netztaste drücken und diese für eine Sekunde gedrückt halten. Ein Signalton zeigt an, dass das Laden der Firmware begonnen hat. Dafür werden etwa sechs Sekunden benötigt und der Zustand wird über einen Fortschrittsbalken auf dem Bildschirm und einem Muster auf den blauen LEDs angezeigt. Der Startmodus kann zur angenehmeren Anwendung vom Anwender eingestellt werden. Drücken und Halten der Netztaste schalten das Satlook HD auch aus. Die

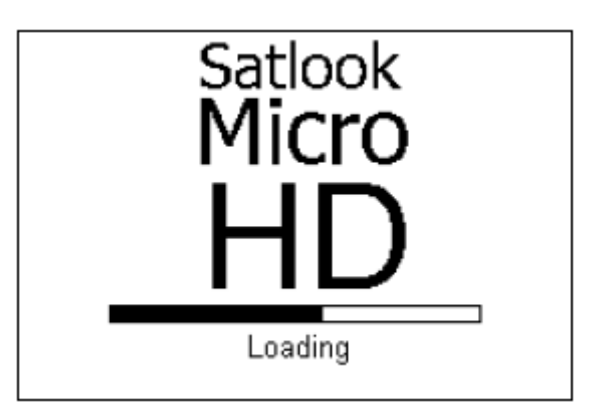

Taste muss länger als eine Sekunde gehalten werden, um das Gerät auszuschalten. Das Satlook G2/HD verfügt auch über eine automatische, einstellbare Abschalt-Funktion, die das Gerät abschaltet, wenn es für einige Zeit keine Aktivität gibt. Dies kann über das Einstellungsmenü eingestellt werden.

### *Navigation*

Die Menütaste und Menüknopf sind die zwei Kontrollen für die Menünavigation und Funktionenauswahl. Wenn das Menü ausgeschaltet ist, können Sie es durch Drücken der Menütaste aktivieren. Es wird als der aktive Modus angezeigt, und wenn sich das Satlook G2/HD im Digitalmodus befindet, wird das Menü mit der Digitaleingabe angezeigt. Mit dem Knopf wird die auszuführende Funktion hervorgehoben. Drücken Sie die Menütaste, wird die Funktion ausgeführt. Bei einfachen Funktionen, wie z.B. das Umschalten der LNB Spannung mit der 13V/18V Funktion, führt das Satlook G2/HD diese Funktion aus, schaltet das Menü aus und kehrt sofort zum aktuellen Modus zurück.

Für andere Funktionen wird ein neuer Bildschirm mit Wahlmöglichkeiten angezeigt. Drücken Sie die Menütaste, um die hervorgehobene Funktion auszuwählen. Einige dieser anderen Funktionen verfügen über eine Ausgangsfunktion, mit der Sie zum aktuellen Modus zurückkehren.

Im Digitalmodus und im Spektrum-Modus wird die Frequenz mit dem Menüknopf eingestellt. Wenn der Menüknopf langsam gedreht wird, wird die Frequenz in 1MHz Schritten eingestellt. Wird er schnell gedreht, werden die Frequenzschritte erhöht, was eine schnellere Einstellung der korrekten Frequenz ermöglicht.

### *Aufladen*

Bevor Sie das Satlook G2/HD benutzen, sollte es vollkommen aufgeladen sein.

Um das Satlook HD aufzuladen, schließen Sie es über den Stromeingang an eine Steckdose oder einen 12V Auto Zigarettenanzünder an. Der Aufladeprozess beginnt und die blauen LED Lichter werden zirkulieren, was den Aufladeprozess anzeigt. Der Auflademodus und Aufladezeit werden auf dem Bildschirm angezeigt.

Es kann bis zu 14 Stunden dauern, bis das Gerät vollständig aufgeladen ist. Doch kann es je nach Akkuzustand auch schneller gehen. Wenn das Aufladen beendet ist, leuchtet die untere LED, um anzuzeigen, dass der Aufladeprozess beendet ist. Das Satlook G2/HD kann auch bedient werden, wenn es an die externe Stromquelle angeschlossen ist, doch wenn das Instrument angeschaltet ist, kann es nicht aufgeladen werden.

Der Akkuzustand wird auf dem Analogbildschirm über ein Akkusymbol angezeigt.

# **EasyFind-Modus**

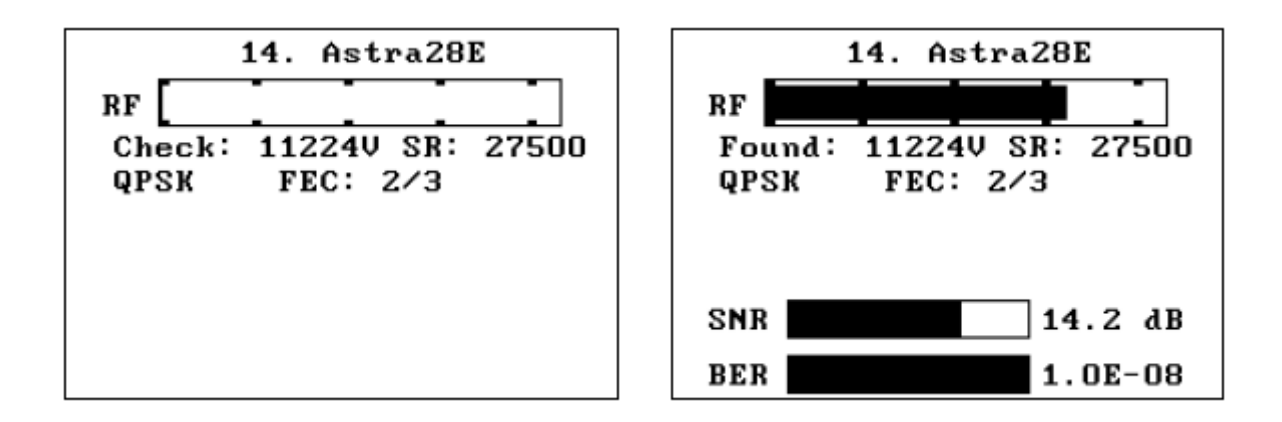

Der EasyFind-Modus ist eine einfache Weise, die Satellitenschüssel auszurichten. Wenn der EasyFind-Modus aktiviert wird, wird das Profil verwendet, das in der EasyFind-Konfiguration definiert wurde. Die fünf Satelliten-Transponder (oder im Falle von "All Sats", alle Speicherungspositionen), die sich im Profil befinden, können mit dem Knopf gewählt werden.

Zu Beginn wird die Anzeige erscheinen, wie sie im linken Diagramm oben dargestellt wird, und das RF Signal wird gleichzeitig auf dem Bildschirm und als Signalton mit steigender Frequenz bei steigendem RF Signal angezeigt. Drehen Sie den Knopf, um einen der fünf Transponder im Profil auszuwählen. Richten Sie die Schüssel in die geschätzte Position aus und bewegen Sie sie langsam, bis Sie den Satelliten gefunden haben, so wie es im Bild rechts oben dargestellt wird. Wird der korrekte Satellit gefunden, ertönt ein Signal, während beim falschen Satelliten ein anderes Signal ertönt. Ertönt das korrekte Signal, werden die NIT Daten nach einigen Sekunden auf dem Bildschirm zur endgültigen Bestätigung angezeigt. Nun kann der Digitalmodus für die endgültige Einstellung verwendet werden. Verlassen Sie den EasyFind-Modus, indem Sie die Taste drücken,.

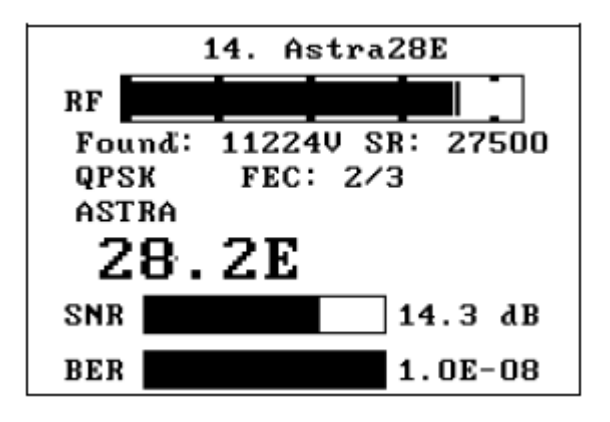

# **Digital modus**

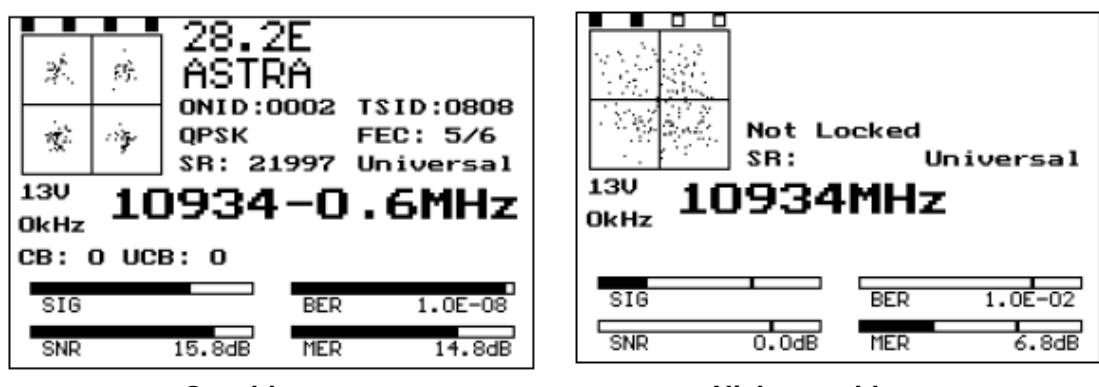

**Geschlossen Nicht geschlossen**

### *Der Digitalmodus*

Wenn der Anwender den Digitalmodus aktiviert, versucht das Satlook G2 ein DVB-S mit der aktuellen Frequenz zu empfangen, während das Satlook HD auch versucht, ein DVB-S2 Signal zu empfangen. Die aktuelle Frequenz wird in der Bildschirmmitte angezeigt und kann mit dem Knopf geändert werden (innerhalb der Grenzwerte des aktuellen LNB Typs und der 22 kHz Einstellungen). Akkuladeszustand wird rechts oben auf dem Bildschirm angezeigt

Wenn ein Signal empfangen wird, wird das Satlook G2/HD eingerastet und der Modulation-Modus wird angezeigt. Dieser wird als QPSK angezeigt, bzw. für das Satlook HD als QPSK HD oder 8PSK HD angezeigt. Die aktuelle FEC und Symbolrate werden gemeinsam mit der verwendeten Definition des LNB Typs angezeigt.

Wenn das Signal eingerastet ist, wird die Frequenz einschließlich der Offset-Frequenz zur Signal-Mitte-Frequenz angezeigt. Normalerweise wird das Instrument auf ein Signal bis zu einem Offset von 5MHz eingerastet. Wenn es nicht eingerastet ist, enthält die Frequenzanzeige keinen Offset und eine automatische Suche beginnt in der Richtung, die mit dem Knopf angegeben wird.

Es werden links oben vier Felder angezeigt, um den Lock-Status anzuzeigen. Für das Satlook G2 sind dies, von links nach rechts: QPSK Lock, Descrambler Lock, Byte Align Lock, Viterbi Lock. Für das Satlook HD sind dies, von links nach rechts: Tuner Mixer Lock, Tuner DAC Lock, FEC Lock, Demod Lock.

In der automatischen Suche überprüft das Satlook G2/HD die Signalstärke bei jedem 3 MHz Intervall und wenn das Signal ein Höchstwert ist, wird es versuchen, die derzeitigen Modulationeinstellungen einzurasten, die im Einstellung-/Modulationsbildschirm definiert sind (DVB-S, DVB-S2, DVB-S niedrige Symbolrate). Das Satlook G2 sucht nach QPSK Signalen. Die Suche wird unterbrochen, wenn ein Signal eingerastet ist. Wird der Knopf wieder gedreht, beginnt die Suche erneut in der Richtung, in der der Knopf gedreht wird. Für Universal-LNBs wird das 22kHz Signal automatisch angeschaltet, wenn die Frequenz 11900 MHz im Low-Band erreicht und die Suche wird im High-Band fortgesetzt. Wenn nach unten hin gesucht wird und die Frequenz 11520 MHz im High-Band erreicht, werden die 22kHz automatisch abgeschaltet und wird die Suche nach unten fortgesetzt.

Die Suche endet, wenn ein Signal eingerastet ist oder wenn die Frequenzgrenzwerte erreicht sind. Die manuelle Einstellung kann mit dem Digitalmenü aktiviert werden und ist aktiv, bis Sie den Menüknopf noch einmal drücken. Für das Satlook HD ist es notwendig, die Option "Niedrige Symbolrate" in den Einstellungs-Modulationen zu wählen, wenn die Symbolrate weniger als 15000 Msymbols/s beträgt, um die Signale einzurasten. Für Symbolraten unter 7000 Msymbols/s könnte die Signalidentifizierung mehrere Sekunden dauern.

Ein Konstellationsmuster wird gezeigt, das von einer kleinen Teilmenge der IQ Entscheidungsgrenze geformt wurden, welche wiederum vom Demodulator empfangen wird. Gelegentlich kann während eines Einrastungsversuches vorübergehend ein Kalibrierungsmuster beobachtet werden. Dies ist kein echtes Signal, sondern ein Artefakt des Demodulatorprozesses.

Der derzeitige Status des 22 kHz Signal und die LNB Spannung werden links angezeigt. Diese werden von den blauen LEDs gespiegelt.

Sobald ein Transpondersignal eingerastet wurde, werden die Netzwerkinformationen oben im Bildschirm angezeigt. Dies kann etwas dauern, sobald der Transponder eingerastet ist. Die ersten Informationen, die erscheinen, sind die ONID (Original Network ID) und die TSID (Transport Stream ID) Daten. Dann folgen der NIT Name und die Orbitposition. Die ONID und TSID Daten werden hexadezimal angezeigt. Der Transponder soll diese Daten etwa alle 10 Sekunden aussenden, doch manchmal gibt es einen Transponder, der keine einzigen NIT Daten sendet. Sie sollten sich auch bewusst darüber sein, dass Transponder manchmal falsche Satelliten-Positionsdaten senden, da sie benutzt werden, um einen Transportstrom zu wiederholen, der für einen anderen Satelliten verwendet wird.

#### *Sichtbare Thermometerbalken*

Es werden vier Thermometerbalken angezeigt, um den Status der empfangenen Signal anzuzeigen. Für alle gilt, dass je höher der Thermometerbalken, desto besser die Signalqualität. Jeder dieser Thermometerbalken zeigt den aktuellen Maximalwert als einen einzelnen Balken an. Diese Maximalwerte zerfallen mit der Zeit und ermöglichen auf diese Weise automatische Spitzeneinstellungen. Diese vier Thermometerbalken sind SIG, SNR, BER und MER.

#### **SIG**

Dies ist der Stärkepegel des **Signals** der aktuellen Frequenz. Es wird immer angezeigt, egal ob das Signal eingerastet ist oder nicht. Dies ist nicht das gleiche wie die Anzeige auf dem Analogbildschirm.

#### **SNR**

Hierbei handelt es sich um das **Signal-Störungs-Rate** des eingerasteten Signals. Dies ist ein Maß für das Verhältnis der Signalqualität zur Lärmleistung des Signals. Es wird in dB angezeigt und wird vom Demodulator mit Hilfe der Formel *SNR = 10log 10 (Psignal/Pnoise)* berechnet.

#### **BER**

Hierbei handelt es sich um die **Bitfehlerrate** des Signals. Je niedriger dieser Wert ist, desto besser das Signal. Sie wird umgekehrt auf den Thermometerbalken gezeigt, damit der Maximalwert leichter gefunden werden kann. Für DVB-S QPSK Signale lautet sie **BER** = Error<sub>preViterbi</sub>/ (Bit<sub>Rate</sub> Time<sub>Lock</sub>). Für DVB-S2 QPSK oder 8PSK Signale wird die BER aus dem Verhältnis der nichtkorrigierbaren Blöcke zu den korrigierbaren Blöcken geschätzt.

#### **MER**

Hierbei handelt es sich um die **Modulationsfehlerrate** in dB. Sie wird aus den Konstellationsmustern berechnet und zeigt an, wie nahe die I und Q Entscheidungsgrenzen an den idealen Positionen liegen. Ein typischer MER Wert ist 16 dB. Ein höherer Wert ist besser und repräsentiert eine nähere Verteilung der IQ Entscheidungsgrenzen. Für die Berechnung wird eine Auswahl von 200 Punkten benötigt .

$$
MER = 10 \log_{10} \left( \frac{\sum (I_{ideal}^2 + Q_{ideal}^2)}{\sum (I_{error}^2 + Q_{error}^2)} \right)
$$

### *Zugriff auf das Digitalmenü*

Im Digitalmodus wird die derzeitige Frequenz durch das Drehen des Knopfes verändert. Mit der Menütaste wird das Digitalmenü aktiviert.

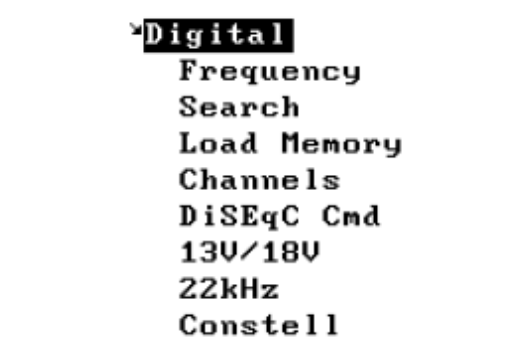

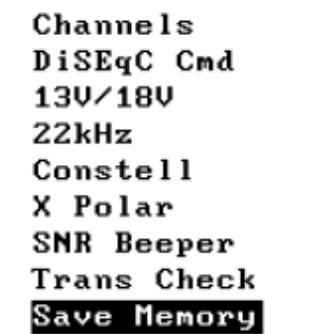

#### **Frequenz / Suche**

Diese Funktion aktviertet den Digitalmodus, wenn die Suchfunktion deaktiviert ist. Die Einstellung wird manuell mit dem Knopf durchgeführt. Dieser manuelle Einstellungsmodus bleibt aktiv, bis die Suchfunktion ausgeführt wird.

#### **Speicher laden**

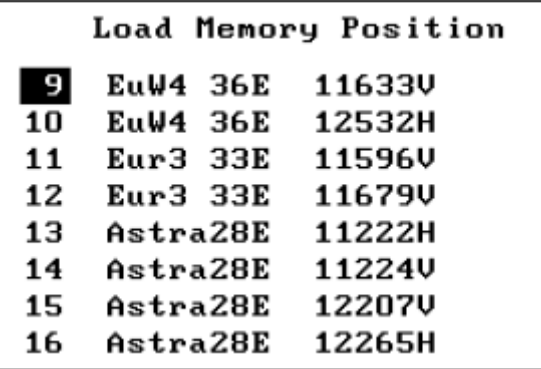

Die Funktion Speicher laden wird dazu verwendet, die Einstellungen für Frequenz, Polarisation und Band vom permanenten Speicher zu laden. Mit dem Knopf wird der gewünschte Speicher gewählt und die Knopftaste lädt diesen Speicher. Sobald die Speicherposition geladen ist, ist der Lade-Modus aktiv. Im Lade-Modus können Sie die nächste Speicherposition auswählen, indem Sie den Knopf drehen. Dann wird der Speicher geladen, und die Nummer und der Name der Speicherposition werden angezeigt. Verlassen Sie den Lade-Modus, indem Sie die Taste nochmals drücken. Dann bestimmen Sie mit dem Knopf die Frequenz auf dem Digitalbildschirm wie vorher.

Wenn im digitalen Lade-Modus eine Frequenz eingerastet ist und die NIT Daten stehen zur Verfügung, wird die Speicherposition und die Namensanzeige ausgetauscht. Aber wenn der Knopf gedreht wird, wird eine neue Speicherposition geladen, und die Nummer und der Name der Speicherposition wird angezeigt. Diese werden durch die NIT Daten ausgetauscht, wenn verfügbar.

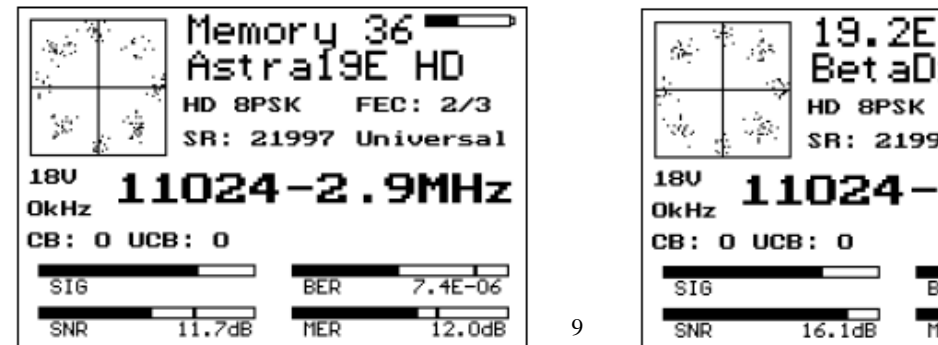

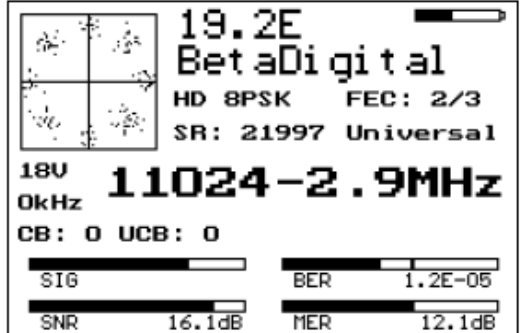

#### **Kanäle**

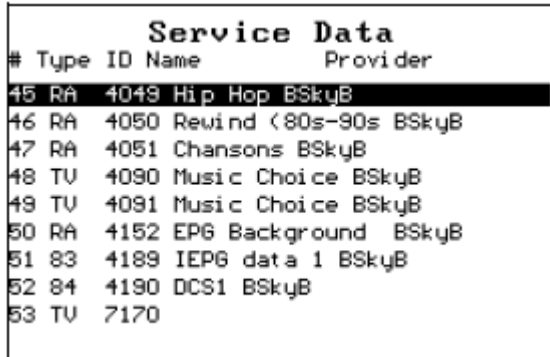

Hier werden die verfügbaren Service des derzeitigen Transponders angezeigt. Der jeweilige Servicetyp wird in der ersten Spalte angezeigt. RA ist ein Radio-Service, TV ist ein Standarddefinitions-Service und HD ist ein High-Definition-Service. Andere Servicetypen werden per Nummer gelistet. Außerdem werden die Service ID Nummer, der Servicename und der Service-Anbieter angezeigt. Die angezeigten Service werden aktualisiert, sobald mehr Service gefunden werden. Mit dem Knopf können Sie durch die verfügbaren Service scrollen.

#### **13V/18V**

Die LNB Spannung kann im Digitalmenü verändert werden.

#### **22kHz**

Das 22kHz Signal kann im Digitalmenü verändert werden.

#### **DiSEqC Befehlt**

Dies ist die gleiche Funktion, wie die, die im Analogmenü zur Verfügung steht.

#### **Konstellation**

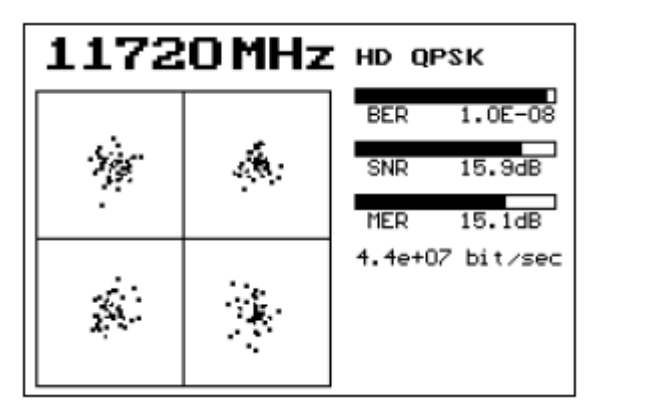

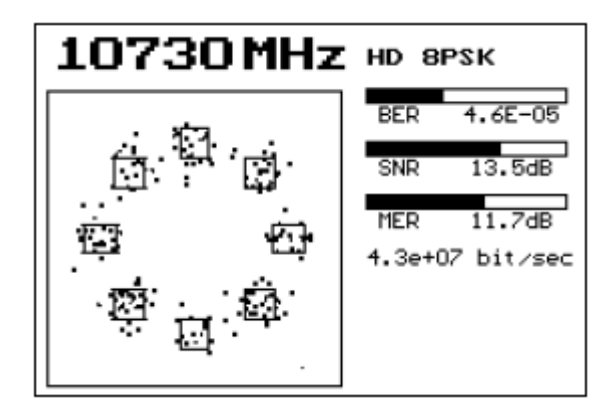

Diese Funktion zeigt eine größere Version der Konstellationspräsentation an, um eine detailliertere Ansicht zu bieten. Die derzeitige Frequenz wird oben angezeigt, wobei Sie dies mit dem Knopf ändern können. Wenn eingerastet, wird die derzeitige Modulation gemeinsam mit den BER, SNR und MER Thermometerbalken angezeigt. Im Satlook HD wird die derzeitige Bit-Rate des Transponders angezeigt. Diese Information steht nicht für das Satlook G2 zur Verfügung. Die 8PSK Anzeige zeigt die Zielfelder dar. Diese Zielfelder werden auf die durchschnittliche Zielposition hinbewegt.

#### **X-Polarität**

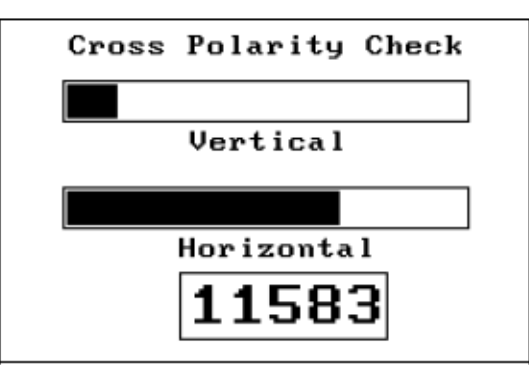

Diese Funktion bietet eine visuelle Übersicht der jeweiligen Signalpegel der vertikalen und horizontalen

Polarisationen bei einer Frequenz. Damit können die LNB für maximale Isolierung eingestellt werden. Viele Satelliten-Transponder (wie Astra 28,2) funktionieren so, dass die vertikalen und horizontalen Polarisationensignale nicht die gleiche Frequenz haben, doch einige (wie Hotbird) haben Transponder, die mit vertikalen und horizontalen Polarisationen der gleichen Frequenz funktionieren. Um sicherzustellen, dass Sie einen "guten" Transponder für diesen Isolierungstest verwenden, überprüfen Sie die Signale mit dem Spektrum-Messgerät.

#### **SNR Beeper**

In dieser Funktion startet der Beeper mit einer Frequenz abhängig von der derzeitigen SNR Lesung. Wenn die SNR steigt, steigt auch die Frequenz des Tons.

#### **Transponder-Überprüfung**

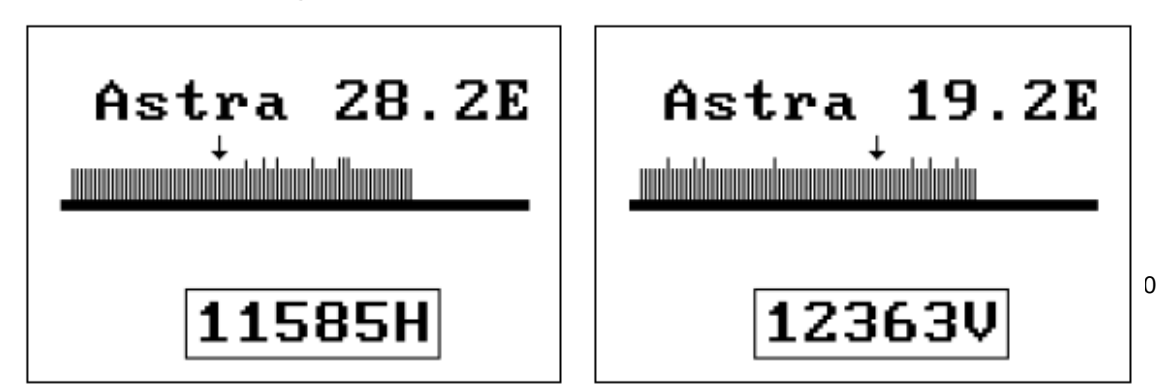

Diese Funktion ermöglicht die Überprüfung aller Transponder für einige Satelliten. Die Satelliten, die mit dieser Funktion getestet werden können, sind Astra 28,2E, Astra 23,5E, Astra 19E, Hotbird 13E, Sirius 4,8E und Thor 0,8W. Wenn diese Funktion gestartet wird, werden die getesteten Satelliten auf dem Bildschirm angezeigt. Drehen Sie den Knopf, um einen anderen Satellit zu prüfen. Drücken Sie die Taste, um mit dem Test zu beginnen. Jeder Transponder des Satelliten wird überprüft. Wenn er einrastet, wird eine aufsteigende vertikale Linie gezeigt. Auf der Satlook G2, wird dieser nicht zu sperren. Wenn es sich im Satlook HD beim Transpoder um DVB-S2 handelt, wird die vertikale Linie leicht länger angezeigt. Im Satlook G2 kann dieser Transponder nicht einrasten. Wenn der Transponder auch nach drei Versuchen nicht eingerastet werden kann, verläuft die vertikale Linie nach unten. Nach Beendigung des Tests können Sie mit dem Knopf jeden fehlenden Transponder überprüfen und die Frequenz und Polarität für weitere Tests in den Spektrum- oder Digitalmodi anzuzeigen. Obwohl alle Transponder eines Satelliten getestet werden, kann ein Einrastungsversuch aus verschiedenen Gründen fehlschlagen. Da es sich um einen beschleunigten Test handelt, der für einen schnellen Durchlauf entwickelt wurde, ist es möglich, dass der Demodulator in der kurzen erlaubten Zeit nicht einrastet oder der Transponder keine Übertragungs-"footprint" hat, die Ihre Region abdecken.

#### **Speicher speichern**

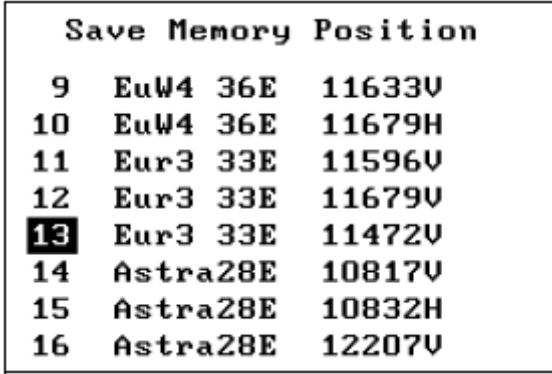

Mit der Funktion von Speicher speichern wird die aktuelle Frequenz, Polarität (13V/18V), Band (22kHz Signal) und der LNB Typ in den ausgewählten Positionen gespeichert. Drehen Sie den Knopf, um die gewünschte Speicherposition zu verändern. Wenn ein neuer Name für die Speicherposition benötigt wird, kann dieser auf dem nächsten Bildschirm eingegeben werden, sobald die Menütaste gedrückt wird, um die Nummer der Speicherposition zu wählen.

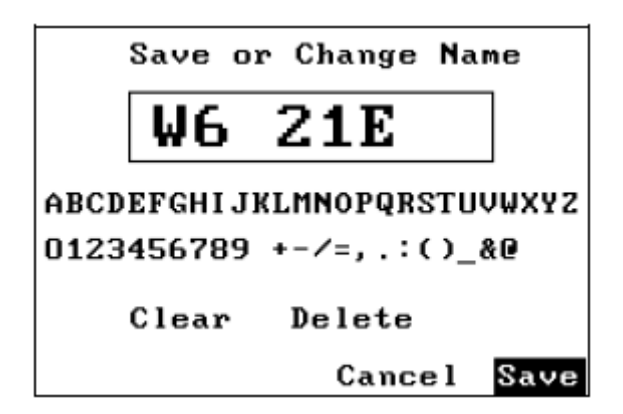

Wenn der Name der Speicherposition schon korrekt ist, drücken Sie die Menütaste noch einmal, um die Frequenzdaten in dieser Speicherposition zu speichern. Wenn der Name verändert werden muss, können Sie ihn mit dem Knopf ändern. Um Buchstaben hinzuzufügen, wählen Sie den jeweiligen Buchstaben mit dem Knopf und drücken Sie dann die Menütaste. Löschen Sie Zeichen, indem Sie die "Löschen" Funktion mit dem Knopf wählen und drücken Sie dann die Menütaste. Mit "Löschen" wird der Name gelöscht und mit "Abbrechen" wird die Speicherung der Speicherposition abgebrochen.

# **Spektrum-Modus**

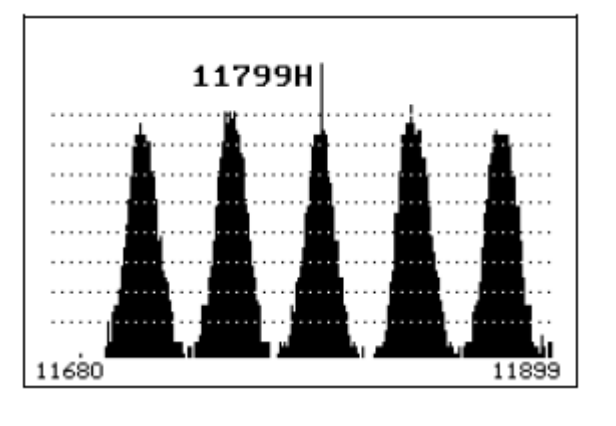

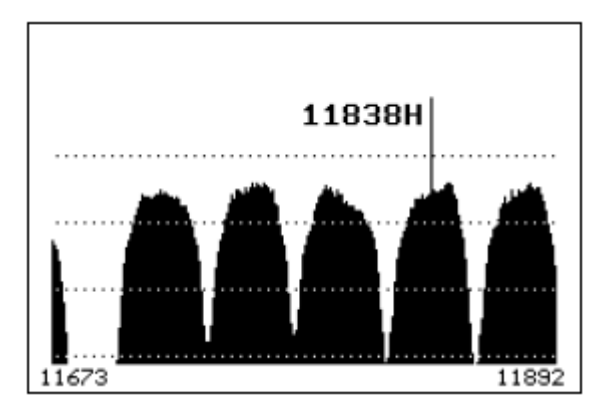

G2 Spektrum HD Spektrum

### *Der Spektrum-Modus*

Der Spektrum-Modus zeigt die Signalstärke versus die Frequenz um die aktuelle Frequenz an. Wird der Spektrum-Modus aktiviert, befindet sich der Spektrum-Cursor in der Mitte der Anzeige und als Mittelfrequenz wird die zuletzt benutzte Frequenz verwendet. Drehen Sie den Knopf, um die Cursor-Frequenz zu verändern und das Symbol zeigt die derzeitige Cursor-Frequenz an. Für einen Universal-LNB wird auch die Polarität angezeigt. Wenn die Cursor-Frequenz auf eine Position eingestellt wird, die Offscreen ist, wird der Bildschirm gelöscht und das Spektrum wird mit dem Cursor mit der neuen Frequenz in der Mitte geplottet. Die derzeitige Frequenz wird für andere Modi benutzt, so dass der Spektrum-Modus benutzt werden kann, um ein gewünschtes Signal zu finden. Anschließend kann der Digitalmodus für eine komplettere Überprüfung verwendet werden. Um den Spektrum-Modus zu verlassen, drücken Sie die Taste.

### *Zugriff auf das Spektrum-Menü*

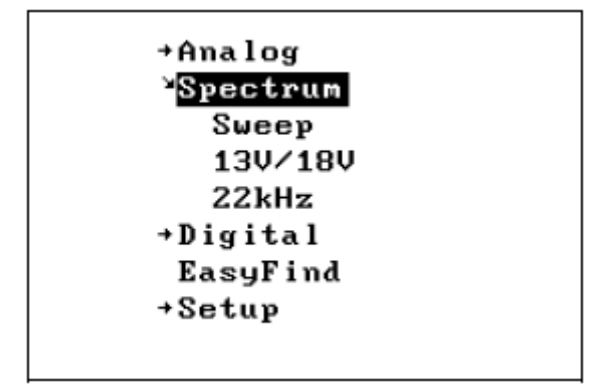

Drücken Sie die Taste, um das Menü zu aktivieren. Gleichzeitig können die Optionen des Spektrums verändert werden oder andere Menüfunktionen verwendet werden.

#### **Schwankung**

Die Spektrumschwankung kann von 1 MHz auf 10 MHz pro Stufe eingestellt werden. Die Einstellungen des Anwenders werden dann gespeichert und beim Hochfahren wieder hergestellt.

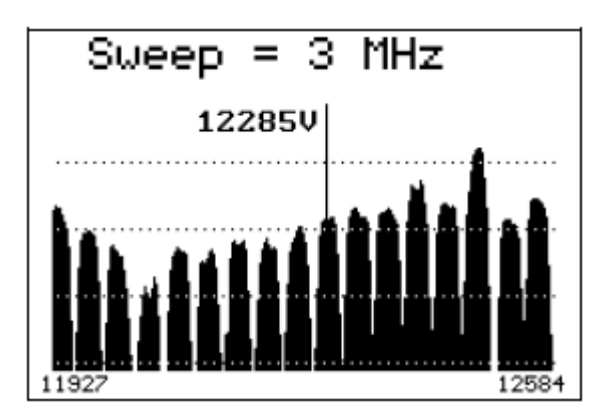

#### **13V/18V und 22kHz**

Im Spektrum-Menü können die Polarität und das Band mit dem 13/18V und dem 22kHz Signal eingestellt werden.

# **Analogmodus**

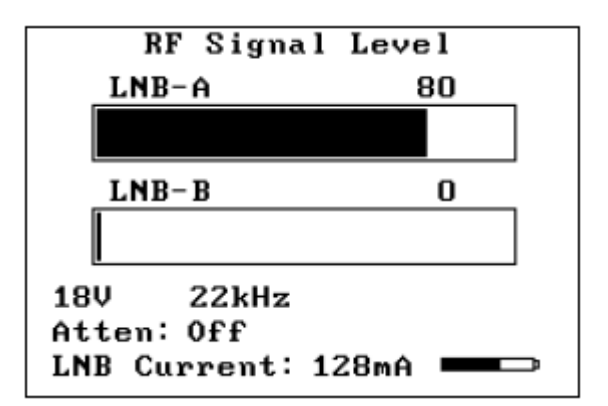

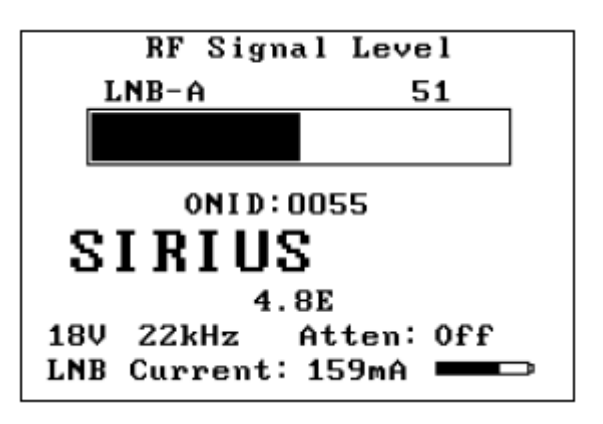

### *Der Analogmodus*

Der Bildschirm im Analogmodus zeigt den relativen RF Pegel für die zwei LNB Eingaben auf einem Thermometerbalken an. Dies ist der RF Pegel für das IF Band von 920 MHz bis 2150 MHz. Für ein Universal-LNB wird das Satellitenband aus einer der vier Quadranten vom 13V/18V und dem 22 kHz Signal ausgewählt. Die LNB Spannung von 13V oder 18V wird von den blauen LEDs und auch auf dem Bildschirm angezeigt. Das LNB Signal 22 kHz wird von den blauen LEDs und auch auf dem Bildschirm angezeigt. Der Dämpferzustand wird auf dem Bildschirm und von den blauen LEDs angezeigt. Eine alternative Präsentation des Analogmodus wird im rechten Bild gezeigt. Wenn nur ein LNB benötigt wird, kann der Analog NIT Modus verwendet werden. Dadurch wird das derzeitige IF Band nach einem gültigen Transponder abgesucht, und wenn dieser gefunden ist, wird die Original-Netzwerk ID, der Netzwerkname und die Orbitposition angezeigt.

Die LNB Stromstärke wird angezeigt. Typische LNB Stromstärken variieren zwischen 90 und 175mA. Wenn es im Satellitenkabel zum LNB zu einem Kurzschluss kommt, zeigt der Bildschirm einen Überstrom an. Wenn sowohl LNB-A als auch LNB-B angeschlossen sind, wird die kombinierte LNB Stromstärke angezeigt. Wenn die LNB Stromstärke etwa 450mA überschreitet, wird die LNB Spannung von 13V/18V abgeschaltet.

### *Stromanzeiger*

Die ungefähre Akkuladungsstärke wird vom Akkusymbol angezeigt. Wenn das Satlook G2/HD an eine externe Stromquelle angeschlossen ist, wird das Akkusymbol von "Ext Strom" ersetzt.

# *Zugriff auf das Analogmenü*

Wenn Sie im Analogmodus den Knopf drehen oder die Knopf-Taste drücken, wird das Analogmenü für die Analog-Funktionen aktiviert.

Rotieren Sie den Knopf, um durch die Menüpunkte zu scrollen. Um ein Menüpunkt auszuwählen, drücken Sie die Menütaste. Wenn Sie die *Funktion Menü-Auszeit* (wird im Einstellungsmodus eingestellt) eingestellt haben, wird die Anzeige nach der Auszeit wieder in die Analogmodus-Anzeige zurückkehren. Ansonsten wird das Analogmenü solange weiter angezeigt, bis eine Analog-Funktion vom Analogmenü gewählt wird.

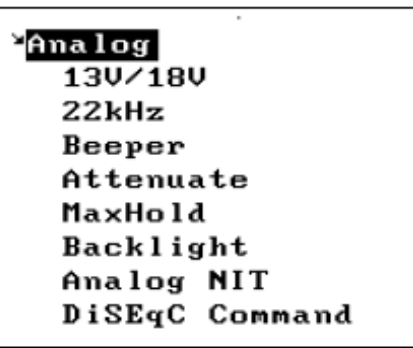

13U/18U  $22kHz$ Beeper Attenuate MaxHold **Backlight** Analog NIT DiSEqC Command Positioner

### *Analogmenü-Funktionen*

#### **13V/18V**

Mit dieser Funktion können Sie eine der LNB Spannungen einschalten. Beträgt die Spannung 13V, wird sie auf 18V umgeschaltet und umgekehrt. Mit der LNB Spannung wird die Polarität für einen Universal-LNB eingestellt. 13V wählt vertikale Polarität und 18V wählt horizontale Polarität. Die LNB Spannungseinstellungen des Anwenders werden gespeichert und beim Hochfahren wieder hergestellt.

#### **22kHz**

Mit dieser Funktion können Sie das LNB 22kHz Signal umschalten. Ist das Signal ausgeschaltet, wird es angeschaltet und umgekehrt. Das 22 kHz Signal wählt das Band für einen Universal-LNB. Ist das 22 kHz Signal ausgeschaltet, wählt ein Universal-LNB das Low-Band (10670 MHz bis 11900 MHz). Ist das 22 kHz Signal angeschaltet, wird das High-Band gewählt (11520MHz bis 12750MHz). Dieser überlappende Bereich von 11520MHz bis 11900MHz kann mit einem an- oder ausgeschalteten 22 kHz Signal empfangen werden. Die 22 kHz Signal-Einstellungen des Anwenders werden gespeichert und beim Hochfahren wieder hergestellt.

#### **Pieper**

Mit dieser Funktion können Sie einen von drei Modi des RF Signal-Piepers einschalten. Die Frequenz des Piepers steigt mit der RF Signalstärke.

- wenn ausgeschaltet ist, ist er so eingestellt, dass er das RF Signal von LNB-A verwendet.
- wenn er derzeitig LNB-A verwendet, ist er so eingestellt, dass er das RF Signal von LNB-B verwendet
- wenn er LNB-B verwendet, wird er abgestellt

#### **Dämpfen**

Mit dieser Funktion schalten Sie den RF Dämpfer an oder aus. Dadurch werden etwa 3dB in den RF Pfad hinzugefügt. Sowohl LNB-A als auch LNB-B werden gedämpft. Es gibt keine Wirkung auf die Signale im Digitalmodus.

#### **MaxHold**

Die Funktion MaxHold wird an- oder ausgeschaltet. Wenn die Funktion MaxHold angeschaltet ist, wird der maximale RF Signalwert für LNB-A und LNB-B als eine Linie auf den Thermometerbalken angezeigt.

#### **BackLight**

Schaltet das Hintergrundslicht an oder aus.

#### **Analog NIT**

Schaltet die Analog NIT Funktion an oder aus. Ist sie angeschaltet, wird nur die LNB-A gezeigt und das derzeitige IF Band wird nach einem gültigen Transponder abgesucht. Wenn ein gültiger Transponder gefunden wurde, wird die Original-Netzwerk ID, der Netzwerkname und die Orbitposition angezeigt. Ist sie ausgeschaltet, werden beide LNBs angezeigt und es wird keine Netzwerk -Identifizierung durchaeführt.

#### **DiSEqC Cmd**

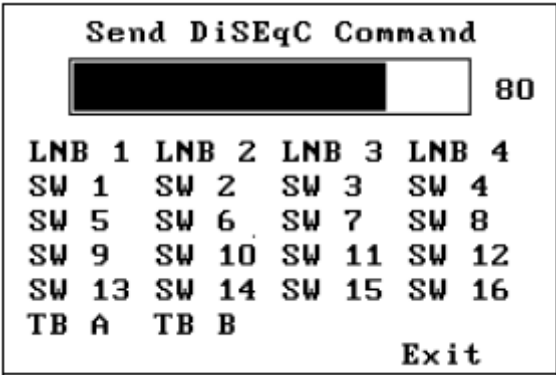

Mit dieser Funktion versenden Sie DiSEqC Befehle. Drehen Sie den Knopf, um den gewählten DiSEqC Befehl anzuzeigen und drücken Sie die Knopf-Taste, um diesen Befehl zu versenden. Der Thermometerbalken zeigt den RF Pegel für LNB A. Der RF Pegel für das IF Band liegt zwischen 920 MHz und 2150 MHz Mit Verlassen kehren Sie wieder in den Analogmodus zurück. Die DiSEqC Befehle, die versendet werden können, werden in Anhang C detailliert dargestellt (DiSEqC Erklärung).

#### **Positionierer**

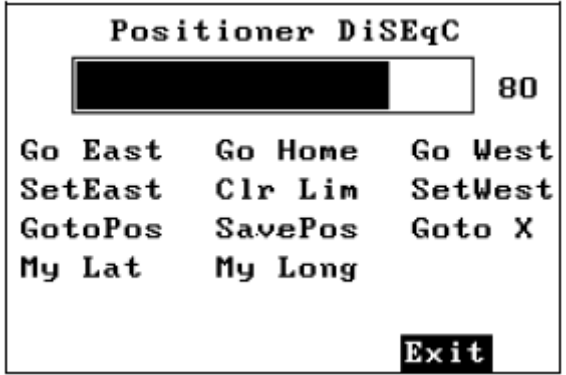

Mit dieser Funktion versenden Sie einen DiSEqC Befehl an einen Positionierer. Drehen Sie den Knopf, um den gewählten DiSEqC Befehl anzuzeigen und drücken Sie dann die Knopf-Taste, um diesen Befehl zu versenden. Mit Verlassen kehren Sie wieder in den Analogmodus zurück. Die DiSEqC Befehle, die versendet werden können, werden in Anhang C detailliert dargestellt (DiSEqC Erklärung).

**Go East**: Dieser DiSEqC Befehl veranlasst den Positionierer, sich nach Osten zu bewegen. So lange die Taste gedrückt wird, geht die Bewegung weiter. Wenn die Taste losgelassen wird, stoppt der Befehl DiSEqC Halt die Bewegung.

**Go Home**: Dieser DiSEqC Befehl veranlasst den Positionierer, sich wieder in die Ursprungsposition zu begeben (dieser Befehl ist Goto 0). Normalerweise ist dies Süden, doch für einige Positionierer könnte es der östliche Grenzwert sein.

**Go West**: Dieser DiSEqC Befehl veranlasst den Positionierer, sich nach Westen zu bewegen. So lange die Taste gedrückt wird, geht die Bewegung weiter. Wenn die Taste losgelassen wird, stoppt der Befehl DiSEqC Halt die Bewegung.

SetEast: Setzt die "weichen" Ost- Grenzwerte für den Positionierer an der derzeitigen Position.

**CIr Lim: Löscht die "weichen" Grenzwerte** 

SetWest: Setzt die "weichen" West-Grenzwerte für den Positionierer an der derzeitigen Position.

**Goto Pos**: Dieser DiSEqC Befehl veranlasst den Positionierer, sich in eine gespeicherte Position von 1 bis 31 zu bewegen. Wählen Sie mit dem Knopf zunächst die jeweilige Positionsnummer und drücken Sie dann die Knopf-Taste, um den Befehl zu versenden.

**Save Pos**: Dieser DiSEqC Befehl veranlasst den Positionierer die derzeitige Position als eine "gespeicherte" Position von 1 bis 31 zu speichern. Wählen Sie mit dem Knopf zunächst die jeweilige Positionsnummer und drücken Sie dann die Knopf-Taste, um den Befehl zu versenden.

**Goto X**: Dieser DiSEqC Befehl veranlasst den Positionierer, sich auf eine Position zu bewegen, die vom Satlook HD für den gewünschten Satellitenwinkel berechnet wurde. Wählen Sie mit dem Knopf zunächst den gewünschten Satellitenwinkel und drücken Sie dann die Knopf-Taste, um den Befehl zu versenden. Um den Positionierer beispielsweise auf HotBird hin zu bewegen, wäre der zu versendende Befehl. Goto X 13.0 E. Die Funktion Goto X Funktion berechnet, wie viel sich der Positionierer vom Satellitenwinkel und dem Breiten- und Längengrad des Anwenders bewegen muss. Damit der Befehl korrekt ist, muss Breiten- und Längengrad für die Position des Anwenders eingestellt werden.

**MyLat**: Mit dieser Funktion wird der Breitengrad der Anwenderposition eingestellt. Drehen Sie den Knopf, um den gewählten Breitengrad von 90,0°Süd bis 90,0°Nord anzuzeigen und drücken Sie dann die Knopf-Taste, um diese Einstellung zu speichern. Diese Einstellung wird beim Hochfahren wieder hergestellt.

**MyLong**: Mit dieser Funktion wird der Längengrad der Anwenderposition eingestellt. Drehen Sie den Knopf, um den gewählten Längengrad von 180,0°Ost bis 180,0°West anzuzeigen und drücken Sie dann die Knopf-Taste, um diese Einstellung zu speichern. Diese Einstellung wird beim Hochfahren wieder hergestellt.

# **Einstellungsfunktionen**

#### <sup>2</sup>Setup

Contrast Invert Knob Invert Scrn Auto Off Backlght Cfg Set LNB Type Modulation StartUp Mode

Backlight Config Set LNB Type Modulation StartUp Mode Menu TimeOut EasyFind Setup UniCable Band Language Version

### *Kontrast*

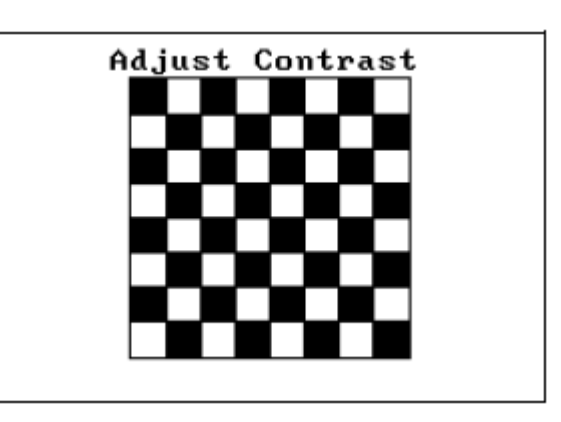

Die Kontrast-Funktion zeigt ein schwarz-weißes Gitter und ermöglicht die Einstellung des Anzeigenkontrasts für eine bessere Ansicht. Drücken Sie die Knopf-Taste, um die Kontrast-Einstellung zu verlassen und die aktuelle Kontrast-Einstellung zu speichern.

### *Invert-Knopf*

Drücken Sie in dieser Funktion die Knopf-Taste, wird die Interpretation der Knopfrotation invertiert. Als Standardeinstellung bedeutet eine Knopfdrehung im Uhrzeigersinn eine Erhöhung der Frequenz und im Menü bewegt sich die Auswahl nach unten. Dies ist als Standardeinstellung beim Hochfahren gespeichert.

### *Invert-Scrn*

Drücken Sie in dieser Funktion die Knopf-Taste, wird der Bildschirm invertiert, schwarz wird zu weiß und umgekehrt. Dies wird dann als Standardeinstellung beim Hochfahren gespeichert.

### *AutoOff Timeout*

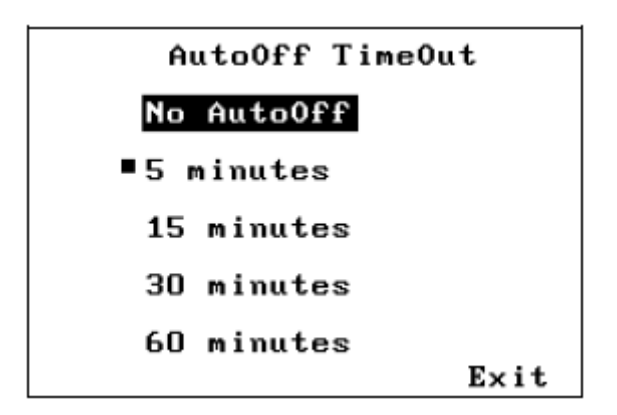

Mit dieser Funktion können Sie einstellen, nach welcher Zeit sich das Gerät automatisch abschaltet, wenn benötigt. Wird die Knopf-Taste oder der Knopf in dieser voreingestellten Zeit nicht benutzt, zeigt das Satlook "AutoOff" und wird abgeschaltet. Dies wird dann als Standardeinstellung beim Hochfahren gespeichert.

### *Konfiguration des Hintergrundlichtes*

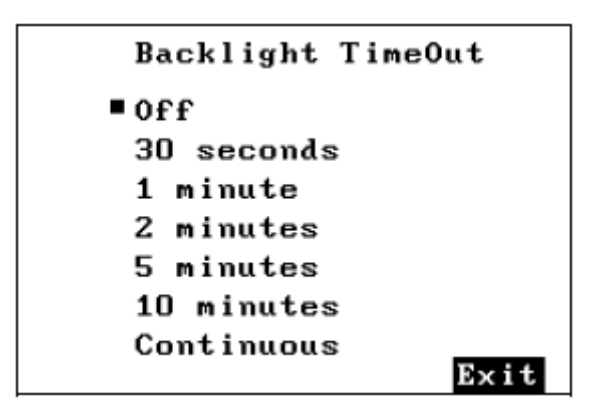

Sie könnten das Gerät so einstellen, dass sich das Hintergrundlicht nach einer bestimmten Zeit automatisch abschaltet. Dies wird dann als Standardeinstellung beim Hochfahren gespeichert.

# *LNB Typ einstellen*

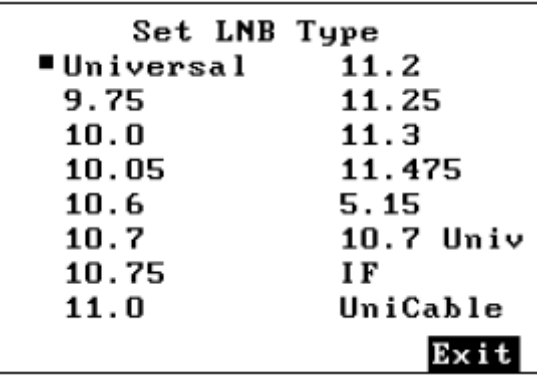

Stellen Sie den LNB so ein, dass die angezeigte Frequenz korrekt ist und der gespeicherte Transponder korrekt benutzt wird.

Mit der "universellen" Eintragung, wird der LNB so eingestellt, dass zwei Lokaloszillatorfrequenzen (9750MHz und 10600MHz) für die Konversion benutzt werden. Diese werden mit dem 22kHz Signal benutzt, um den 9750MHz Lokaloszillator zu wählen, wenn das 22kHz Signal abgeschaltet ist und den 10600MHz Lokaloszillator zu wählen, wenn das 22kHz Signal ausgeschaltet ist. Der LNB konvertiert das Satellitensignal in die Zwischenfrequenz als:

*IF* = *Frequenz*<sub>Satellite</sub> - *Frequenz*<sub>LO</sub>

Der "10,7 Univ" Eintrag ist ähnlich, mit der Ausnahme, dass die zwei Lokaloszillatorfrequenzen 9750MHz und 10700MHz sind.

Der "5,15" LNB Typ ist für das C-Band. Die LNB Konvertierung für diesen LNB ist:

*IF = FrequenzLO - FrequenzSatellit*

Der "IF" Eintrag benutzt keine Konvertierung. Die angezeigte Frequenz liegt im 950MHz bis 2150MHz Band.

Die UniCable LNB Auswahl verwendet die Einstellungsbefehle für UniCable. Die Standardeinstellung für das Anwender-Band ist 1 und kann mit dem Befehl Setup -> UniCable Band geändert werden (siehe Seite 22). Dieser Befehl wird auch dazu verwendet, die vier Anwender-Bänder zu überprüfen. Die Anwender-Bänder sollen 100 MHz breit sein. (Im Spektrum-Modus wird die Breite des Anwender-Bandes gezeigt und ob es symmetrisch über der Einstellungsfrequenz ist.) Im Digitalmodus wird es jedesmal neu eingestellt, wenn die Frequenz mit dem Knopf verändert wird oder das Band/Polarisation wird verändert. Im Spektrum-Modus erfolgt keine Neueinstellung, solange sich der Cursor innerhalb des UniCable Bandes von 100MHz befindet. Um eine Neueinstellung zu erzwingen, verlassen Sie den Spektrum-Modus und aktivieren Sie diesen erneut. Aktivierungen des Digitalmodus und des Spektrum-Modus erzwingen eine Neueinstellung von UniCable. Während der Verwendung des UniCable LNBs werden die 13V/18V und die 22kHz Signal Anzeigen weiterhin für die Polarisation und Bandauswahl benutzt, doch sind sie nicht wirklich dem LNB Kabel auferlegt.

### *Modulation*

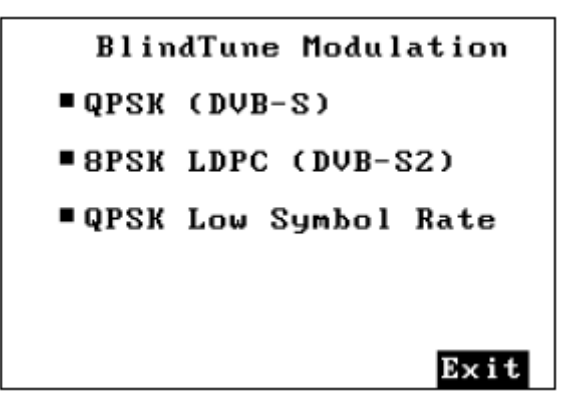

Diese Funktion steht nur dem Satlook HD zur Verfüung. Es stellt den Modulationtyp ein, der im Digitalmodus getestet wird. Mit dieser Funktion wählen Sie den Modulationstyp, der im Digitalmodus ausprobiert wird. Dies kann gemeinsam mit der Such-Funktion verwendet werden, um Transponder zu finden, die DVB-S oder DVB-S2 sind. Der BlindTune Algorithmus wird nach Symbolraten zwischen 15000 und 30000 zu suchen. Zusätzlich kann die Option Niedrige Symbolrate aktiviert werden, um die Suche nach Symbolraten zwischen 1000 und 15000 zu ermöglichen. Dies wird nur in diesem Bereich nach QPSK suchen. Diese Option erhöht die Dauer des BlindTune Algorithmus. Daher sollten Sie diese niedrigen Symbolraten abschalten, wenn diese nicht benötigt werden. Diese Einstellung ist ein Parameter beim Hochfahren.

### *StartUp-Modus*

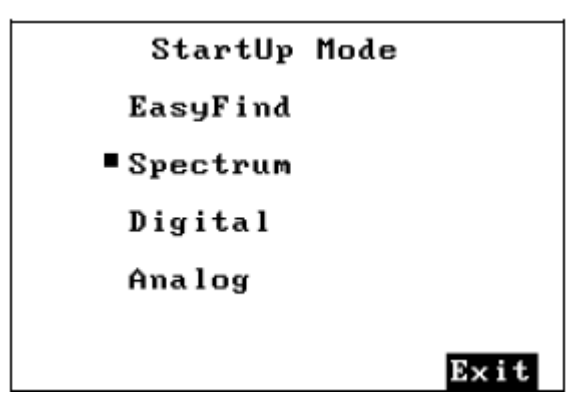

Dieser Modus zum Hochfahren kann für das Satlook G2/HD gewählt werden. Diese Einstellung ist ein gespeicherter Parameter.

### *Menü-Timeout*

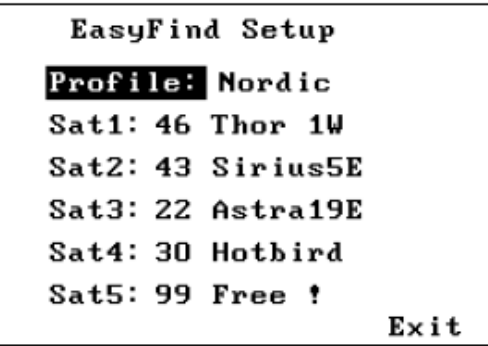

Mit dieser Funktion können Sie bestimmen, ob das Menü abgeschaltet werden soll, wenn es keine Aktivität gibt. Wenn "No Time Out" gewählt wird, bleibt das Menü aktiv, bis die Taste benutzt wird, um eine Funktion zu wählen.

#### *EasyFind- Einstellung*

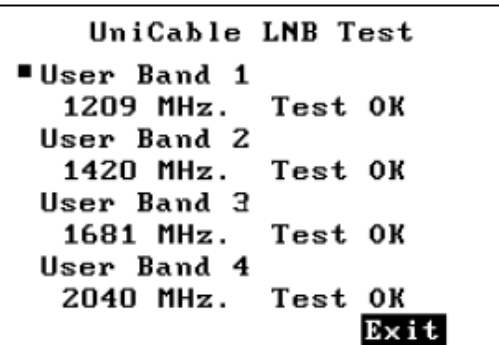

Die Funktion EasyFind Setup ermöglicht die Konfiguration von EasyFind für die jeweilige Situation des Anwenders. Das "Profil" kann mit der Knopf-Taste gewählt werden. Sie können aus fünf gespeicherten Profilen auswählen. Ein zusätzliches Profil "All Sats" ermöglicht die Benutzung aller gespeicherten Positionen im EasyFind Modus. Wenn das Profil definiert wird, können die fünf Satelliten im Profil aus den Speicherpositionen gewählt werden.

#### *UniCable Band*

```
UniCable LNB Test
User Band 1
  1209 MHz.
             Test OK
 User Band 2
  1420 MHz.
             Test OK
 User Band 3
  1681 MHz.
             Test OK
 User Band 4
  2040 MHz.
             Test OK
                  Exit
```
Das UniCable Anwender-Band, das für die Einstellung verwendet wird, kann so gewählt wird, dass es sich vom Standard Anwender-Band 1. Wenn diese Funktion startet, werden die vier Anwender-Bänder verifiziert. Nach diesem Test kann jedes der vier Bänder als das Anwender-Band gewählt werden, um für die detailierte Überprüfung der UniCable LNB verwendet zu werden. Das Anwender-Band kann gewählt werden, unabhängig vom Test-Resultat, daher kann das Anwender-Band eingestellt werden, auch wenn der LNB nicht angeschlossen ist. Die Start-Standardeinstellung des Anwender-Bandes ist 1. Wenn das Anwender-Band schon von einem anderen Empfänger verwendet wird der Test für dieses Anwender-Band fehlschlagen.

### *Sprache*

Als Menüsprachen können andere Sprachen als Englisch gewählt werden. Unterstützt werden Schwedisch, Französisch, Deutsch, Polnisch, Holländisch, Spanisch, Italienisch und Türkisch.

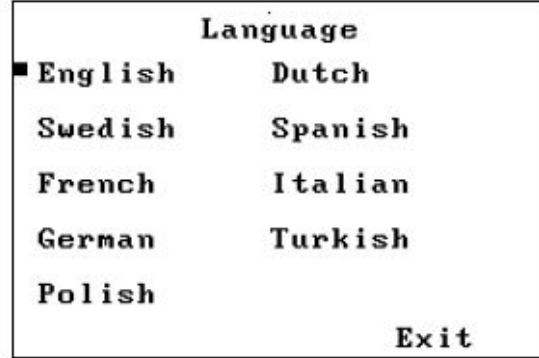

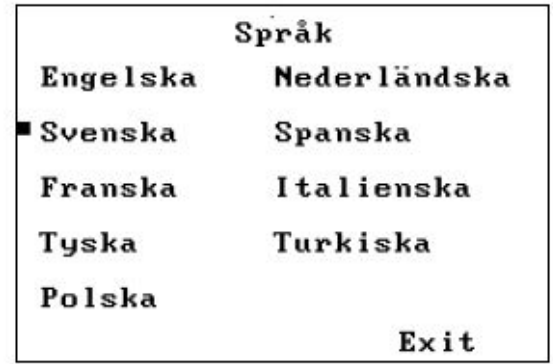

#### Version

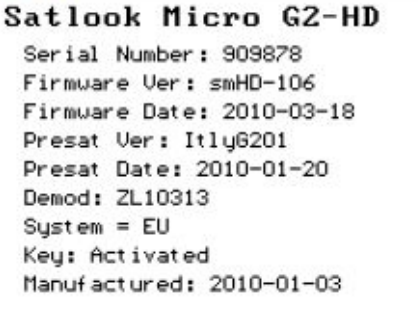

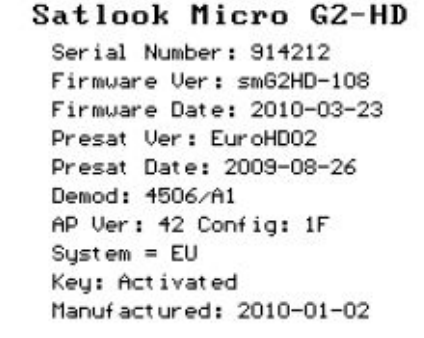

Satlook G2

Satlook HD

Das Menü Version zeigt die Software und Hardware-Versionen und diesbezügliche Informationen an.

# **Neue Firmware herunterladen**

Um Probleme, die in den Firmware Berichten erwähnt werden, zu korrigieren, können neue Firmware Versionen heruntergeladen werden. Die Firmware für das Satlook HD ist als "smHD60-EU.hex" identifiziert, wobei die Nummer "60" die Versionsnummer ist. Neuere Firmware, entwickelt für die Benutzung mit dem Satlook G2 wird als smG2HD106-EU.hex identifiziert. Diese Firmware kann sowohl für das G2 oder das HD verwendet werden. Laden Sie keine Firmware ohne diesen Namenstyp herunter. Diese werden für ein unterschiedliches Instrument sein und nicht mit dem Satlook G2 oder HD funktionieren. Bestimmen Sie im Versionsbildschirm des Einstellungs-Menüs die aktuelle Software-Version.

Um Firmware zu laden, müssen Sie einen PC haben, der einen RS232 Anschluss unterstützt. Die Firmware muss heruntergeladen werden, wenn das Gerät an das externe Aufladegerät angeschlossen ist. Das Satlook G2/HD ist mit einem RS232 Kabel ausgestattet. Einige Laptops haben keinen RS232 Anschluss, aber Sie können einen USB-RS232 Adapter zu einem niedrigen Preis erwerben. Schließen Sie den Computer mit dem Rs232 Kabel an das Gerät an und führen Sie die Firmware Datei "FDL.exe" aus.

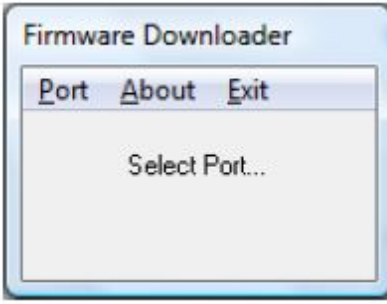

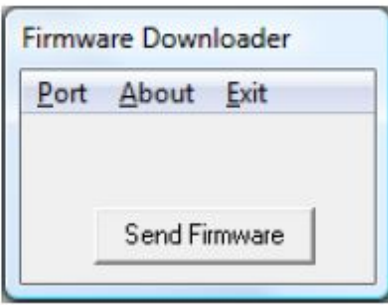

Wählen Sie den RS232 Anschluss des Computers. Normalerweise ist der Anschluss COM1, doch einige USB-RS232 benutzen andere Anschlüsse. Wenn gewünscht können Sie dieses USB-RS232 Konvertierungsgerät permanent auf COM1 einstellen. Wählen Sie dazu Systemsteuerung / Geräte-Manager / Anschlüsse / Erweiterte Einstellungen. Setzen Sie hier den Adapter auf COM1 ein. Wählen Sie "Firmware versenden" und es wird "Suchen" angezeigt. Schließen Sie das Satlook G2/HD an das externe Aufladegerät an und die Anzeige wechselt zu "Gefunden". Um dieses zu verifizieren, überprüfen Sie die blauen LEDs, um zu sehen, ob diese sich nicht verändern. Wenn diese sich im Kreislaufmuster befinden, wobei das "Auflade Muster" angezeigt wird, muss der Prozess erneut gestartet werden. Alternativ können Sie das Satlook G2/HD an das externe Aufladegerät anschließen und es aufladen, wenn das Laden der Firmware beginnt. Wenn die Nachricht "Suchen" angezeigt wird, drücken Sie augenblicklich die Netztaste für schneller als eine Sekunde. Beim externen Aufladen wird das Gerät nur während des Hochfahrens nach einem RS232 Anschluss zum Laden der Firmware suchen. Wählen Sie nun die Firmware Datei. Normalerweise befindet sich die Firmware im selben Verzeichnis wie die "FDL.exe". Wenn nicht, suchen Sie das korrekte Verzeichnis und wählen Sie die Firmware Datei. Sobald die Datei gewählt wird, dauert das Laden der Firmware etwa 10 Minuten und dann wird das Firmware Download Programm "Download beendet" anzeigen. Anschließend begibt sich das Satlook G2/HD in das "Auflademuster", wie gezeigt von den blauen LEDs in einem Kreislaufmuster.

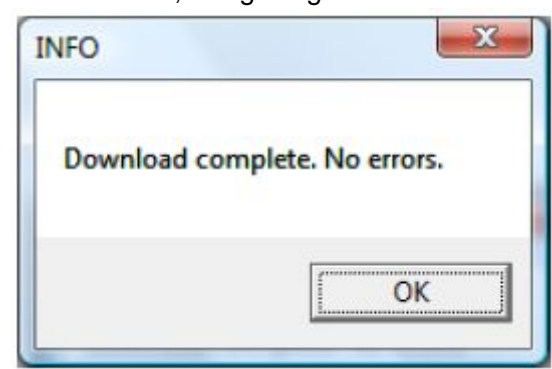

# **Übertragen von Transponder-Daten mit dem PC**

Die Transponder-Daten im Satlook G2/HD sind im permanenten Speicher gespeichert. Die Transponder-Daten sind in 100 Speicherpositionen gespeichert, die Namen, Frequenz, LNB Typ, LNB Spannung 13V/18V, 22 kHz Signal Status usw. enthalten. Desweiteren sind auch die EasyFind Einstellungsdaten enthalten. Diese Daten können von einem PC zum Satlook G2/HD übertragen oder Satlook G2/HD Daten können zur Sicherung auf dem PC gespeichert werden. Die Daten werden auf dem PC als \*.smd gespeichert. Für eine vollständige Beschreibung dieser Datei, sehen Sie bitte Anhang E.

Um die Satellitendaten zu übertragen, müssen Sie einen PC haben, der einen RS232 Anschluss unterstützt. Der Datentransfer wird bei angeschaltetem Satlook HD durchgeführt, der entweder per Akku betrieben wird oder an das externe Aufladegerät angeschlossen ist. Das RS232 Kabel wird mit dem Satlook G2/HD mitgeliefert. Einige Laptops haben keinen RS232 Anschluss, aber Sie können einen USB-RS232 Adapter zu einem niedrigen Preis erwerben. Schließen Sie den Computer mit dem Rs232 Kabel an das Gerät an und führen Sie die Datentransfer-Datei "micromem.exe" aus.

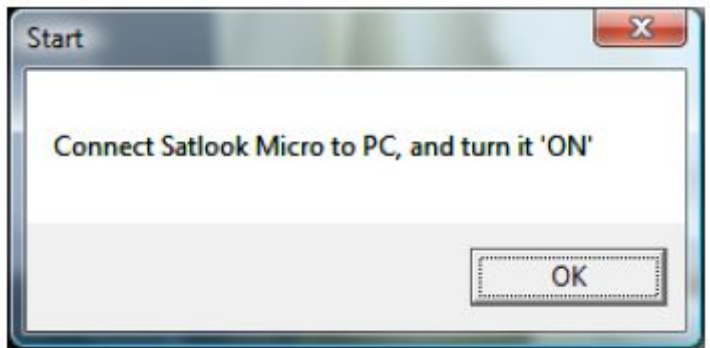

Wenn das Satlook G2/HD angeschaltet ist, wird das Micromem Programm den RS232 Anschluss als benutzt identifizieren und dann wird der Transfer-Bildschirm aktiviert.

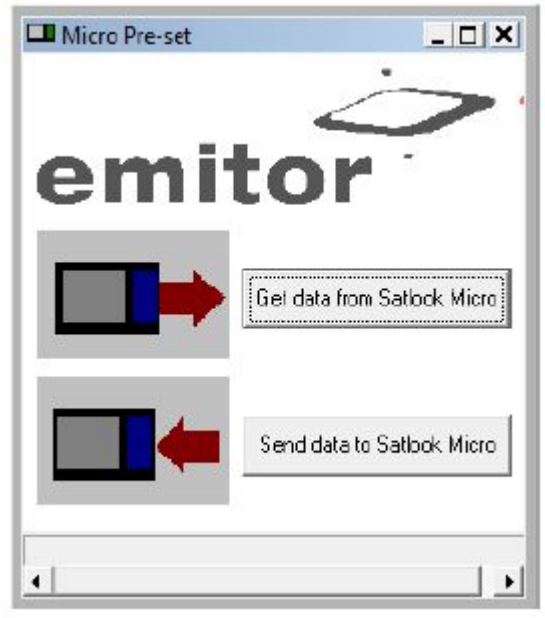

Der Datentransfer kann ausgeführt werden, wenn sich das Satlook G2/HD im Analogmodus befindet oder wenn ein Menü angezeigt wird. Ein Datentransfer sollte vermieden werden, wenn das Satlook G2/HD sich im Digitalmodus oder dem Spektrum-Modus befindet, da das Gerät in diesen Modi sehr belastet ist.

Um Daten zu senden, wählen Sie die Taste Daten senden, worauf ein Datei-Dialogfenster erscheint, in dem Sie die korrekten \*.smd Dateien wählen können. Um die Satlook G2/HD Transponder-Daten zur späteren Sicherung zu speichern, wählen Sie die Taste Daten erhalten, worauf ein Datei-Dialogfenster erscheint, in dem Sie die Datei benennen können.

# **Anhang A - Gespeicherte Parameter**

Diese Parameter werden beim Herunterfahren von Satlook G2/HD gespeichert und beim Hochfahren wieder hergestellt. Sie werden nicht in den \*.smd Transponder Dateien gespeichert.

LNB Typ AutoOff Wert Kontrast Wert Letzter geladener Speicherwert MeinBreitengrad (MyLatitude) MeinLängengrad (MyLongitude) Spektrum Sweep-Wert 13V/18V 22kHz Zuletzt verwendete Frequenz Bildschirmstatus invertieren Knopfstatus invertieren Hintergrundlicht ZeitAus EasyFind Transpondernummer EasyFind Profil BlindTune\_Modulationen Menü ZeitAus

# **Anhang B – Universal-LNB Erklärung**

Der LNB (low noise block amplifier/rauscharmer Signalumsetzer) hat sich seit seiner frühen Vorstellung in der Satelliten-Übertragung weiter sehr stark entwickelt. Die Frequenzen der von Satelliten übertragenen Signale liegen bei 10600 MHz bis 12700 MHz für das Ku-Band und bei 3000 MHz bis 4500 MHz für das C-Band. Da die Verluste für diese Frequenzen bei der Übertragung durch Koaxialkabel ziemlich hoch sind, werden die Satellitensignale für die Übertragung von der Satellitenschüssel zum Empfänger zuerst auf besser verwaltbare 950 MHz bis 2150 MHz herab konvertiert. Dies wird Zwischenfrequenz genannt (IF/intermediate frequency) oder auch das L-Band. Die meisten europäischen Übertragungen werden im Ku-Band durchgeführt. Die Satelliten-Übertragung kann entweder die horizontale oder vertikale Polarisation verwenden. Auf diese Weise kann das verfügbare Spektrum wieder verwendet werden, da zwei Transponder bei der gleichen Frequenz mit unterschiedlichen Polarisationen verwendet werden können. Der Universal-LNB kann entweder horizontale oder vertikale Polarisationen empfangen, je nach LNB Spannung. Mit 13V wird die vertikale Polarisation gewählt und mit 18V die horizontale Polarisation.

Das Ku-Band für den Satellitenempfang ist 2100 MHz breit (12700 - 10600), während der Empfänger-Eingang nur 1100 MHz breit ist (2150 - 950). Um einen vollständigen Empfang auf dem gesamten Ku-Band zu ermöglichen, werden zwei verschiedene Lokaloszillatorfrequenzen (LO) im Universal-LNB verwendet. Diese LO Frequenz wird im Universal-LNB mit dem 22 KHz Ton umgeschaltet. Wenn er aus ist, verwendet die LO Frequenz 9750 MHz; wenn er an ist, 10600 MHz .

Diese vier Frequenzbereiche für den Universal-LNB werden manchmal Quadranten genannt und sind im Folgenden dargestellt, wobei die Überlappungen angezeigt werden.

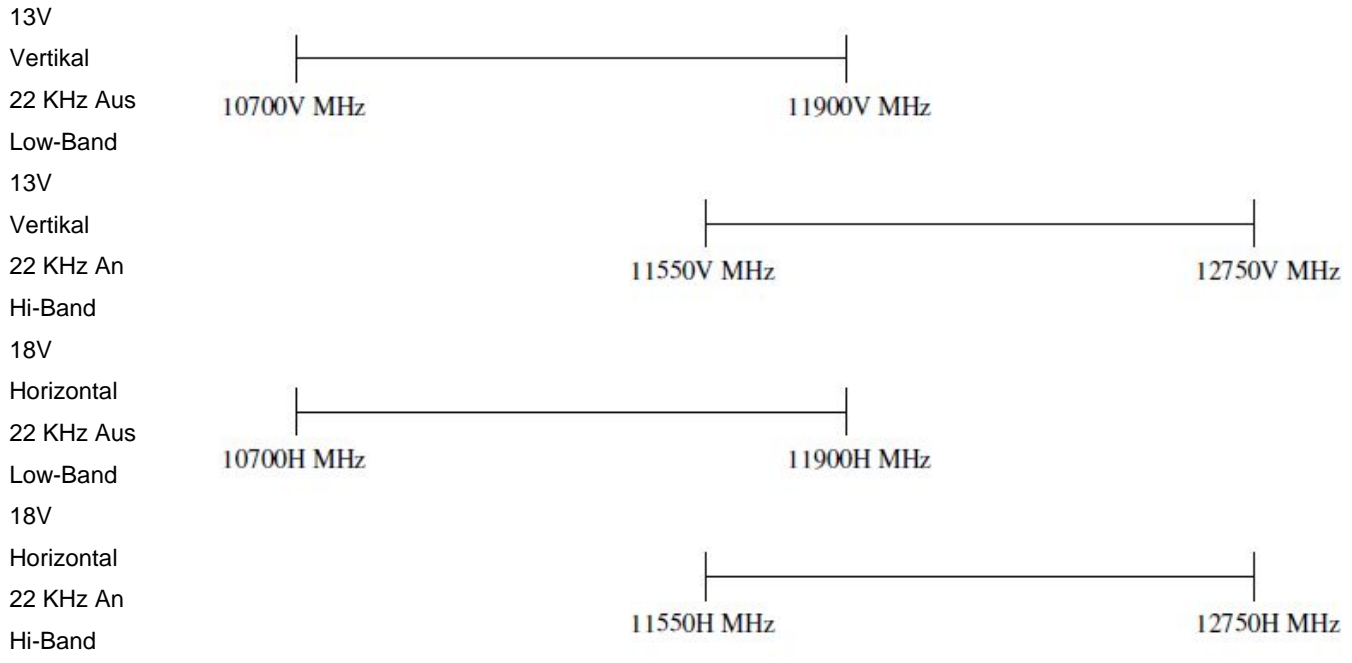

# **Anhang C - DiSEqC Erklärung**

#### **Über DiSEqC**

DiSEqC ist ein Akronym für "Digitale Satelliten Ausrüstungskontrolle" und wird mit der Verwendung des 22kHz Tonsignal erreicht. Das 22 kHz Signal wird auf die LNB DC Spannung von 13V oder 18V bei einem Pegel von 0.65V p-p aufgezwungen. Normalerweise ist das 22kHz Signal entweder durchgehend an oder aus. Wenn eine DiSEqC Nachricht bei angeschaltetem 22kHz Signal gesendet werden soll, wird das Signal für eine "Ruheperiode" ausgestellt, bevor die Nachricht gesendet wird. Die DiSEqC Nachricht wird als eine Serie von Bytes gesendet, wobei ein ungerader Paritätsbit angehängt wird. Die Bits werden durch die unten gezeigte Modulation des 22kHz Signals gebildet.

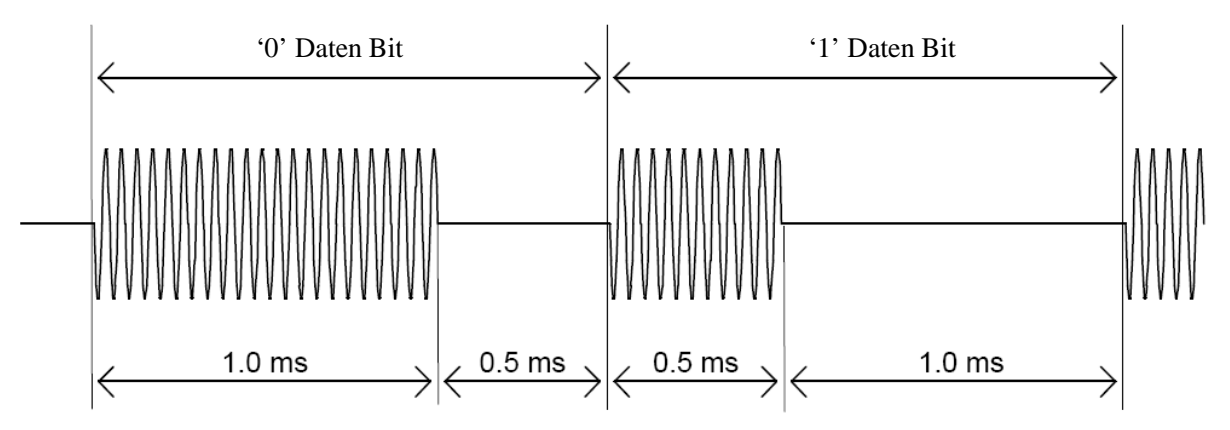

Die meisten DiSEqC Befehle sind 3 Bytes lang. Einige können jedoch bis zu 6 Bytes lang sein. Daher schwanken die Übertragungszeiten von DiSEqC Nachrichten zwischen 40 und 80 Millisekunden.

#### **DiSEqC Befehle**

LNB1: 0xe0, 0x10, 0x38, 0xc0 LNB2: 0xe0, 0x10, 0x38, 0xc4 LNB3: 0xe0, 0x10, 0x38, 0xc8 LNB4: 0xe0, 0x10, 0x38, 0xcc SW1: 0xe0, 0x10, 0x39, 0xf0 SW2: 0xe0, 0x10, 0x39, 0xf1 SW3: 0xe0, 0x10, 0x39, 0xf2 SW4: 0xe0, 0x10, 0x39, 0xf3 SW5: 0xe0, 0x10, 0x39, 0xf4 SW6: 0xe0, 0x10, 0x39, 0xf5 SW7: 0xe0, 0x10, 0x39, 0xf6 SW8: 0xe0, 0x10, 0x39, 0xf7 SW9: 0xe0, 0x10, 0x39, 0xf8 SW10: 0xe0, 0x10, 0x39, 0xf9 SW11: 0xe0, 0x10, 0x39, 0xfa SW12: 0xe0, 0x10, 0x39, 0xfb SW13: 0xe0, 0x10, 0x39, 0xfc SW14: 0xe0, 0x10, 0x39, 0xfd SW15: 0xe0, 0x10, 0x39, 0xfe SW16: 0xe0, 0x10, 0x39, 0xff TBA: Tonimpuls 0, um Satellit A zu wählen TBB: Tonimpuls 1, um Satellit B zu wählen Geht Ost : 0xe0, 0x31, 0x68, 0x1e Geht Home: 0xe0, 0x31, 0x6b, 0x00 Geht West: 0xe0, 0x31, 0x69, 0x1e

Stellt Ost ein: 0xe0, 0x31, 0x66 Clr Lim: 0xe0, 0x31, 0x63 Stellt West ein: 0xe0, 0x31, 0x67 Goto Pos: 0xe0, 0x31, 0x6b, <Positionsnummer 1 bis 31> Save Pos: 0xe0, 0x31, 0x6a, <Positionsnummer 1 bis 31> Goto X: 0xe0, 0x31, 0x6e, < Bewegung der High-Byte>, <Bewegung der Low-Byte>

Für die vollständigen DiSEqC Spezifikationen, sehen Sie bitte http://www.eutelsat.com/Satellites/4\_5\_5.html

# **Anhang D DVB-S und DVB-S2 Erklärung**

Sowohl DVB-S als auch DVB-S2 verwenden Phasenumtastung, um einen Träger digital zu modulieren. Für beide wird Quadraturphasenumtastung verwendet und die digitalen Daten werden als eine 90 Grad Phase im Signal decodiert. Dies ergibt vier mögliche Zustände für jeden Abtastungsintervall. Der Abtastungsintervall wird Symbolrate genannt und jeder Zustand von 2 Bits ist ein Symbol. Während der Übertragung werden diese Daten interleaved, um eine Wiederherstellung während der Lärmimpulse zu erlauben und überzählige Daten, genannt FEC (Vorwärtsfehlerkorrektur ), werden hinzugefügt. Während des Empfangs werden diese Daten umstrukturiert, um die ursprüngliche Ordnung wiederherzustellen und die FEC Daten werden benutzt, um den Bitstrom wenn notwendig zu korrigieren. In DVB-S2 kann die 8-PSK (Octalphasenumtastung) während der Übertragung benutzt werden. Bei 8-PSK können 8 mögliche Phasenlagen in Abständen von 45 Grad gezeigt werden. Eine andere Verschlüsslung und FEC für DVB-S2 ermöglicht eine bessere Lärmimmunität.

Die Bitstrom-Ausgaben für sowohl DVB-S als auch DVB-S2 sind gleich. Dieser Bitstrom wird "Transportstrom" genannt. Ein Transportstrom besteht aus Paketen. Alle Pakete haben die gleiche Länge von 188 Bytes und sie beginnen alle mit der Sync-Byte 0x47, so dass ein Startpunkt gefunden werden kann, sobald die Daten gelesen werden. Jedes Paket enthält auch eine PID (Paket Identifikation). Die Informationen im Transportstrom bestehen aus mehreren Video- und Audioströmen und auch SI Tabellen (Service Information), um es dem Empfänger zu ermöglichen, die korrekten Daten zu decodieren und anzuzeigen. Es gibt verschiedene Tabellentypen in der SI, die PSI Daten genannt werden. Diese Tabellen-Daten sind normalerweise länger als ein Paket, so dass mehrere Pakete kombiniert werden, um einen "Abschnitt" herzustellen, der bis zu 1024 Bytes lang sein kann.

- 1) Program Association Table (PAT): die PAT listet für jeden Service im Multiplexverfahren die PID der entsprechenden Program Map Table (PMT). Sie zeigt auch die Position der Network Information Table (NIT).
- 2) Program Map Table (PMT): die PMT identifiziert und indiziert die PIDs der Video-, Audio- und anderer Ströme, die jeden Service ausmachen.
- 3) Network Information Table (NIT): die NIT nennt die Netzwerknummer, Name und Satellitenposition des Satelliten. Sie listet auch alle anderen Transponder des Satelliten.
- 4) Service Description Table (SDT): die SDT gibt Informationen über jeden Service dieses Transportstrom.

Sobald diese Tabellen vom Empfänger decodiert wurden, kann die korrekte PID für die Video- und Audioströme gefunden sowie dem Video- und Audio-Decoder präsentiert werden. In DVB-S werden die Videoströme in der MPEG-1 oder MPEG-2 Codierung (normalerweise MPEG-2) präsentiert. In DVB-S2 können die Videoströme in diesen Formaten oder auch im neueren HD Format MPEG-4 gezeigt werden.

(Für detailliertere Informationen, lesen Sie ISO 13818-1 "Information technology, generic coding of moving pictures und associated audio information: Systems" und DVB EN 300 468 "Specification for Service Information")

# **Anhang E UniCable Erklärung**

UniCable oder SCIF (Single Cable Interface) ist eine Methode, die Satellitenfrequenzen vom LNB zum Anwender zu übertragen. Diese Methode soll es mehreren Empfängern ermöglichen, dasselbe Koaxialkabel zu benutzen.

Mit einem standardmäßigem Universal-LNB, mit horizontaler und vertikaler Polarität sowie Low- und High-Band, gibt es vier Frequenzbereiche, die vom LNB mit den 13V/18V und 22kHz Signalen gewählt werden können. Um es mehreren Empfänger zu ermöglichen, mit einem einzelnen Koaxialkabel zu arbeiten, ist es für die Verwendung von UniCable notwendig, dass der Empfänger die gewünschte Frequenz mit Hilfe eines DiSEqC Befehls sendet. Dafür kann ein UniCable LNB oder Multischalter verwendet werden. Für einen UniCable Multischalter handelt es sich bei der LNB Eingabe normalerweise um einen Quattro-LNB, der dem Multischalter die vier Frequenzbereiche liefert. Für ein UniCable LNB sind der Multischalter und der Quattro LNB integral.

Um eine Frequenz auf dem UniCable LNB (oder Multischalter) einzustellen, sendet der Empfänger einen DiSEqC Befehl, der die benötigte Satellitenfrequenz, die Polarisation, das Band und das zu benutzende Anwender-Band benennt. Die Nummer der Anwender-Bänder schwankt, normal sind jedoch 4 oder 8.

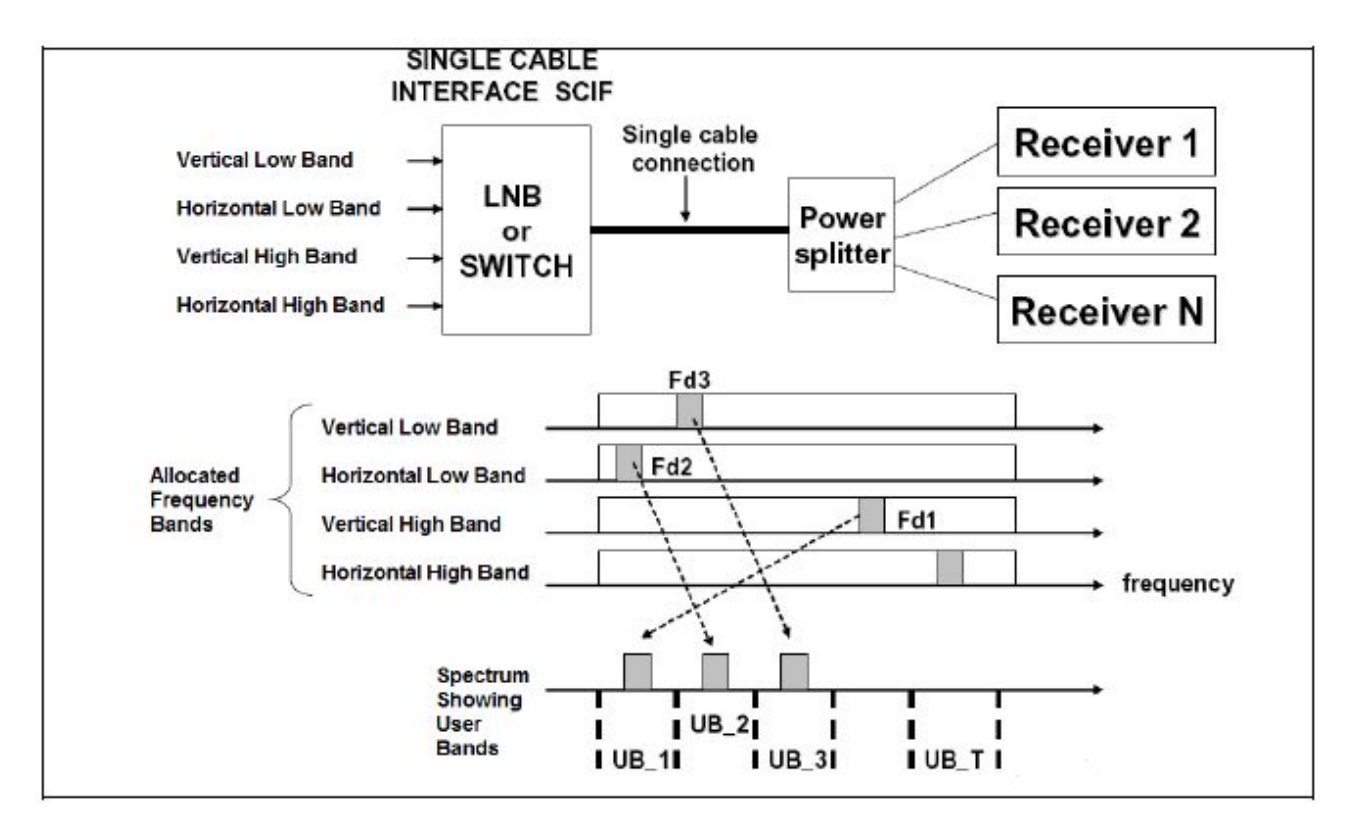

Die verfügbaren Anwender-Bänder können bestimmt werden, indem ein DiSEqC Befehl gesendet wird, der die Ausgabe von RF Tönen auf den Mittelfrequenzen der Anwender-Bänder veranlasst. Die Anwender-Bänder werden durch das Scannen der Frequenzen gefunden. Um herauszufinden, um welche Anwender-Band Nummer es sich handelt, wird ein anderer DiSEqC Befehl gesendet, um den Ton bei Anwender-Band XX abzuschalten. Durch gezieltes Abschalten der RF Töne wird die Nummer des Anwender-Bandes bestimmt. Als Alternative wird die Zuteilung der Anwender-Band Frequenz

normalerweise in der Beschreibung von LNB/Schalter bereitgestellt. Die Platzierung der Anwender-Bänder innerhalb des Spektrums ist nicht für alle Hersteller gleich.

Für weitere Details über UniCable, lesen Sie bitte die Spezifikation EN 50494 – "Verteilung des Satellitensignals über einem einzelen beschwatzten Kabel in einzigen verweilendendwelling Installationen".

**UniCable Befehle:** (nur die 5-Byte Befehle sind angezeigt)

ODU\_Strom\_OFF: (0xe0 0x00 0x5a D1 0x00) Schaltet den Strom des ausgewählten Anwender-Bandes ab. D1 ist definiert als Bit 5,6,7 wählt das Anwender-Band und Bit 0,1,2,3,4 = 0;

ODU\_UBxSignal\_ON: (0xe0 0x00 0x5b 0x00 0x00) Produziert einen RF Ton im Zentrum eines jeden Anwender-Bandes.

ODU\_Config: (0xe0 0x00 0x5b D1 D2)

D1 ist definiert als Bit 5,6,7 wählt das Anwender-Band und Bit 0 =1, Bit1,2,3,4 = 0; Produziert einen RF Antwortton am gewählten Anwender-Band für die Frage in D2

ODU\_LoFreq: (0xe0 0x00 0x5b D1 D2)

D1 ist definiert als Bit 5,6,7 wählt das Anwender-Band und Bit  $1 = 1$ , Bit 0,2,3,4 = 0; Produziert einen RF Antwortton am gewählten Anwender-Band für die Frage in D2

ODU\_Kanal\_wechseln (0xe0 0x00 0x5a D1 D2)

D1 ist definiert als Bit 5,6,7 wählt das Anwender-Band, Bit 3 wählt die Polarisation, Bit 2 wählt das Niedrig-/Hoch-Band, Bits 0,1 von D1 und D2 sind 10 Bit Tuning Wort.

*Tuning Wort= (FSatellite-FLo+FUserBand)/*4-350

# **Anhang F - Satlook G2 HD Datei Struktur**

#### **Transponder Speicherpositionen**

&&<Pos:001>55 49 6E 73 61 74 34 35 45 00 FF 07 31 00 00 05 78 00 FF FF FF FF FF FF FF FF FF FF FF FF FF FF FF FF FF FF FF FF FF FF FF FF FF FF FF FF FF FF

Dies ist eine Reihe einer typischen \*.smd Datei. Jede Reihe beginnt mit "&&<Pos:001>" und die Position kann von "001" bis "100" oder bis "105" für die neure G2 Version variieren. Die Reihe nach dem Header besteht aus 48 Bytes als Hex-Daten. Im internen Satlook Speicher werden diese Bytes in der Speicherposition 0x80 \* Position gespeichert. Daher gibt es einen Bit unbenutzten Speichers.

Byte 0x00: Dies ist 0x55 für einen DVB Eintrag oder 0xAA für einen DSS Eintrag. Jeder andere Wert markiert die Speicherposition als "Frei".

Bytes 0x01 bis Byte 0x09: Dies ist der ASCII Name für den Frequenzeintrag. Er muss mit 0x00 Byte enden.

Byte 0x0a: Unbenutzt

Byte 0x0b und 0x0c: IF Frequenz in Hi-Byte Lo-Byte. Im obigen Beispiel repräsentiert 07 31 = 1841 MHz. Die IF Frequenz befindet sich im Bereich 920 MHz bis 2150 MHz.

Byte 0x0d:  $13V = 0$ ,  $18V = 1$ .

Byte 0x0e:  $22kHz$  aus = 0,  $22kHz$  an = 1.

Byte 0x0f: FEC. 0= 1/2, 1=2/3, 2=3/4, 3=5/6, 4=6/7, 5=7/8. Wenn der Wert 0x10 übersteigt, ist dann dies der Modulation-Modus (Befehl) für BCM4506

Byte 0x10 und 0x11: Symbolrate als Lo-Byte Hi-Byte mal 1,024 gespeichert. Im obigen Beispiel beträgt die Symbolrate: (0x78 \* 256 + 0x05) /1,024 = 30000.

Byte 0x12 und 0x13: AFC Hi-Byte und AFC Lo-Byte. Diese werden gespeichert, wenn eine Frequenz gespeichert aber sonst nicht benutzt wird. Unbenutzt mit BCM4506 Demodulator.

Byte 0x14 und 0x15: <Für DSS> Originalnetzwerk ID Hi-Byte Lo-Byte. Dies wird gespeichert, wenn eine DSS Frequenz gespeichert und für die DSS Abgleichung verwendet wird.

Byte 0x14: <Für DVB> IQ Swap. Kein Swap = 0, Swap = 0x40. Wird gespeichert, wenn die DVB Frequenz gespeichert aber nicht benutzt wird.

Byte 0x16: Der LNB-Typ wird benutzt, wenn die \*.smd Datei erstellt wurde oder die Speicherposition im Satlook gespeichert wurde. Für US Systeme wird dies als die aktuelle Wahl gespeichert. 0x00 oder 0xff werden als ein Universal-LNB angenommen.

Byte 0x17 und 0x18: Satellitenfrequenz wird als Hi-Byte Lo-Byte gespeichert. Wenn gültig, wird diese Frequenz als die Frequenz der Speicherposition verwendet. Der gültige Bereich ist 3000 bis 13625 (LNB  $= 11475 + 2150$ 

#### **EasyFind**

&&<Pos: 101>55 4B 00 FF FF FF FF FF FF 0E 1F 16 1A 2E FF FF FF FF FF FF FF FF FF FF FF FF FF FF FF FF FF FF FF FF FF FF FF FF FF FF FF FF FF FF FF FF FF FF

Speicherpositionen 101 bis 105 werden für die EasyFind Funktion benutzt.

Bytes 0x00 bis 0x08: ASCII Profilnamen, die mit 0x00 enden.

Bytes 0x09 bis 0x0d: EasyFind Satellit für Voreinstellung 1 bis 5. Bereich 1 bis 99.

# **Anhang G - Satlook G2 Spezifikationen**

- Akquiriert automatisch DVB-S und DVB-S2 Transponder unter Verwendung eines Demodulators, um FEC und Symbolrate zu bestimmen.
- Eingangsfrequenz: 920-2150MHz
- Eingangspegel: 35-100 dBuV
- Eingangs-/Ausgangsimpedanz: 75 Ohm, F-Anschlüsse
- **Messungsmethoden (Analog): RF Signalpräsentation in Thermometerskalen, sowohl für LNB** Eingänge als auch Lautsprecher Tonwechsel mit Signalpegel (wenn aktiviert)
- l Spektrum-Analysator 950 MHz bis 2150 MHz, Schrittgröße 1 MHz bis 10 MHz
- **•** Messungsmethoden (Digital):
	- BER (Bitfehlerrate)
		- MER (Modulationsfehlerrate)
		- SNR (Signal-Rausch-Verhältnis)
		- Konstellation (QPSK und 8PSK)
- Max-Pegel: Thermometerskalen, die das Maximum anzeigen
- **Maxhalt Funktion mit BER, SNR und MER, welche die Maximalwerte anzeigen**
- Satellitenidentifikation: Durch das Lesen der NIT im Transportstrom
- l Kanalinformationen: liest die SDT, welche die verfügbaren Fernseh- und Radiokanäle zeigt
- Speicherkapazität: Es kann 100 Transponder mit Namen gespeichert werden
- Speicherrate: FEC, Symbolratenfrequenz, 13V/18V, 22kHz
- **•** Anzeiger: LCD 3 Zoll-Bildschirm
- PC Anschluss: RS232 mit DB9 Anschluss
- LNB Bedienungsspannung: 13V oder 18V für LNB-A und LNB-B geliefert
- 22 kHz Signalton: Standard 22 kHz Signal überlagert bei 0,65V p-p auf LNB-A
- DiSEqC: Ja, unterstützt alle 1,0 und 1,1 Befehle
- DiSEqC: Positionierer-Befehle für DiSEqC 1,2 und GoToX
- Akku: wiederaufladbar 12v, 1,8 Amp./Stunde
- Akku-Verwendungsdauer: etwa 2 Stunden bei vollständig aufgeladenem Akku
- Gewicht: etwa 1,5 kg eingeschlossen des Akkus
- Zubehör: Nylon-Tragetasche
- Stromversorgung: 220v/13,8v; 1,5 Amp
- **•** Autoaufladegerät

# **Anhang H - Satlook HD Spezifikationen**

- Akquiriert automatisch DVB-S und DVB-S2 Transponder unter Verwendung eines Demodulators, um FEC und Symbolrate zu bestimmen.
- Eingangsfrequenz: 920-2150MHz
- Eingangspegel: 35-100 dBuV
- Eingangs-/Ausgangsimpedanz: 75 Ohm, F-Anschlüsse
- **Messungsmethoden (Analog): RF Signalpräsentation in Thermometerskalen, sowohl für LNB** Eingänge als auch Lautsprecher Tonwechsel mit Signalpegel (wenn aktiviert)
- l Spektrum-Analysator 950 MHz bis 2150 MHz, Schrittgröße 1 MHz bis 10 MHz
- **•** Messungsmethoden (Digital):
	- BER (Bitfehlerrate)
		- MER (Modulationsfehlerrate)
		- SNR (Signal-Rausch-Verhältnis)
		- Konstellation (QPSK und 8PSK)
- Max-Pegel: Thermometerskalen, die das Maximum anzeigen
- **Maxhalt Funktion mit BER, SNR und MER, welche die Maximalwerte anzeigen**
- Satellitenidentifikation: Durch das Lesen der NIT im Transportstrom
- l Kanalinformationen: liest die SDT, welche die verfügbaren Fernseh- und Radiokanäle zeigt
- Speicherkapazität: Es kann 100 Transponder mit Namen gespeichert werden
- Speicherrate: FEC, Symbolratenfrequenz, 13V/18V, 22kHz
- **•** Anzeiger: LCD 3 Zoll-Bildschirm
- PC Anschluss: RS232 mit DB9 Anschluss
- LNB Bedienungsspannung: 13V oder 18V für LNB-A und LNB-B geliefert
- 22 kHz Signalton: Standard 22 kHz Signal überlagert bei 0,65V p-p auf LNB-A
- DiSEqC: Ja, unterstützt alle 1,0 und 1,1 Befehle
- DiSEqC: Positionierer-Befehle für DiSEqC 1,2 und GoToX
- Akku: wiederaufladbar 12v, 1,8 Amp./Stunde
- Akku-Verwendungsdauer: etwa 2 Stunden bei vollständig aufgeladenem Akku
- **•** Gewicht: etwa 1,5 kg eingeschlossen des Akkus
- Zubehör: Nylon-Tragetasche
- Stromversorgung: 220v/13,8v; 1,5 Amp
- l Autoaufladegerät

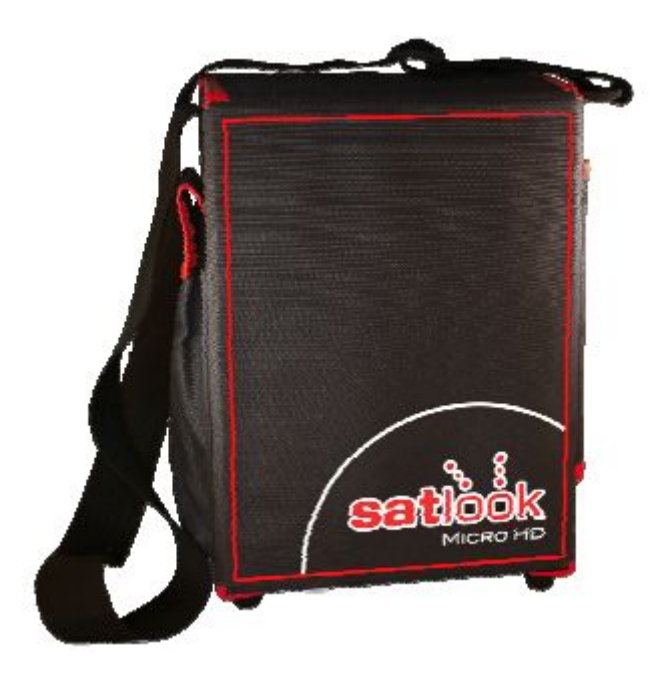

# **Glossar**

**8PSK**: (8 Phasenumtastung). Dies ist der Modulationstyp, der für DVB- S2 verwendet und auch HD genannt wird. In 8PSK verfügt ein Symbol über 8 Zustände oder 3 Bits. Im Konstellationsdiagramm kann ein 8PSK Signal entweder "Normal" sein, wobei die acht Punkte auf einem Kreis liegen, dessen Mittelpunkt der Ursprung ist, oder "Rotiert" um 22,5 Grad sein.

**Dämpfer:** Der Dämpfer fügt einen aktiven Widerstand zum RF Pfad zu und reduziert den Signalpegel um etwa 3 dB.

**BER**: (Bitfehlerrate) Dies ist das Verhältnis von *BitsFehler / BitsEmpfangen.* Dies ist eine kleine Nummer und wird in wissenschaftlicher Schreibweise normalerweise als BER = 2 X 10<sup>-8</sup> ausgedrückt. Für einen guten Empfang sollte die BER normalerweise kleiner als 1 X 10<sup>-6</sup> sein.

**dB:** (Dezibel) Der Dezibel ist das logarithmische Verhältnis der Spannung (oder Stromstärke) zu einer Standard- oder Referenzspannung (oder Stromstärke).

$$
dB = 20 \log \left( \frac{V}{V_0} \right) \quad \text{or} \quad dB = 10 \log \left( \frac{P}{P_0} \right)
$$

**DiSEqC**: siehe Anhang D

**DVB-S** oder **DVB-S2:** siehe Anhang E

**Ext Strom:** Wenn das Satlook HD an eine Stromquelle angeschlossen ist, dann wird dies auf dem Analog Bildschirm angezeigt.

**FEC:** (Vorwärtsfehlerkorrektur) Dies ist die Fehlerkontrolle, die in DVB und anderen Systemen verwendet wird, um Fehler in der Übertragung zu korrigieren. Dazu werden die Daten mit zusätzlichen Fehlerkorrektur-Bits gesendet. Beim Empfang werden die Fehler-Bits identifiziert und (normalerweise) korrigiert.

**HD:** (Hoch-Definition) Damit wird jede Auflösung bezeichnet, die über der DVB Standardauflösung liegt. Die DVB Standardauflösungen für das Luminanzsignal sind (H X V): 720 X 576, 544 X 576, 480 X 576, 352 X 576, 352 X 288

Die Auflösungen für die DVB-S2 Hoch-Definition sind (H X V) 1920 X 1080 oder 1280 X 720. Diese können entweder verflochten oder progressiv sein. Verflochten/Zeilensprung bedeutet, dass das Bild aus zwei "Halbbildern" besteht, die nacheinander gesendet und auf den Bildschirm geschrieben werden, und zwar jeweils um 1 Zeil versetzt. Progressiv bedeutet, dass das vollständige Bild jedes Mal wiederholt wird. Progressive Bilder benötigen eine höhere Datenrate.

**IF**: (Zwischenfrequenz) Damit ist die Frequenz nach der Konvertierung am LNB in dem Bereich 950 MHz bis 2150 MHz gemeint.

**IQ Entscheidungsgrenze**: Während der Demodulation eines QPSK oder 8PSK Signals werden die zwei Phasen zu digitalen Daten verarbeitet, die dann bei der Symbolrate abgetastet werden. Diese Abtastwerte werden IQ Entscheidungsgrenzen genannt (wie im Konstellationsdiagramm gezeigt) und formen dann die digitalen Eingangssymbole.

**LNB:** (Block mit niedrigem Lärm) Der allgemeine Name des Verstärkers und Konverters in der Schüssel.

**MaxHold:** Im Analogmodus kann dies verwendet werden, um das höchste Maximum des RF Signals zu speichern.

**MER:** (Modulationsfehlerrate) Diese wird normalerweise in dB angezeigt. Sie wird aus den Konstellationsmustern berechnet und zeigt an, wie nahe die I und Q Entscheidungsgrenzen an den idealen Positionen liegen. Ein typischer MER Wert ist 16 dB.

**NIT:** (Netzwerkinformationstabelle) Eine der Systeminformations- (SI) Tabellen in DVB, die den aktuellen Satellitennamen, die Position und andere Daten enthält.

**QPSK:** (Quadraturphasenumtastung) Dies ist eine digitale Modulation, die für alle DVB-S Übertragungen verwendet wird. Die Daten werden in Abhängigkeit der Signalphase mit 90 Grad übertragen, daher sind bei jeder Symbolfrequenz vier Zustände (ein Symbol) codiert.

**QPSK HD:** DVB-S2 kann entweder in der 8PSK Modulation oder der QPSK Modulation übertragen. Wenn der Demodulator eine DVB-S2 Übertragung in QPSK empfängt, wird "QPSK HD" angezeigt.

**RF:** (Radiofrequenz) Im Satlook HD ist dies eine Messung der Gesamtleistung im Band von 950 MHz bis 2150 MHz.

**SIG:** (Signal) Im Satlook G2 ist dies eine Messung des Gesamtstroms im Band von 950 MHz bis to 2150 MHz. Im Satlook HD ist dies eine Messung der RF Leistung bei den Frequenzen, die auf dem Bildschirm gezeigt werden.

**SNR:** (Signal-Rausch-Verhältnis) Das SNR eines Signal ist eine Messung der Signalqualität in dB. Je höher das SNR desto besser. Typische SNR Lesungen für ein sauberes Signal sind höher als 10,0 dB. Dies ist eine Messung des Demodulators und ist nur gültig, wenn das empfangene Signal eingerastet ist.